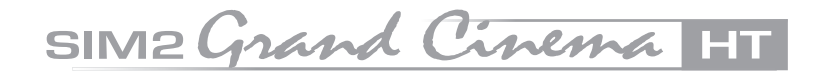

Manuale d'uso ed installazione Proiettore per home theater

# HT305

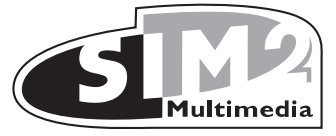

cod.46.0495.000 cod.46.0495.000

### SIM2 Grand Cinema III

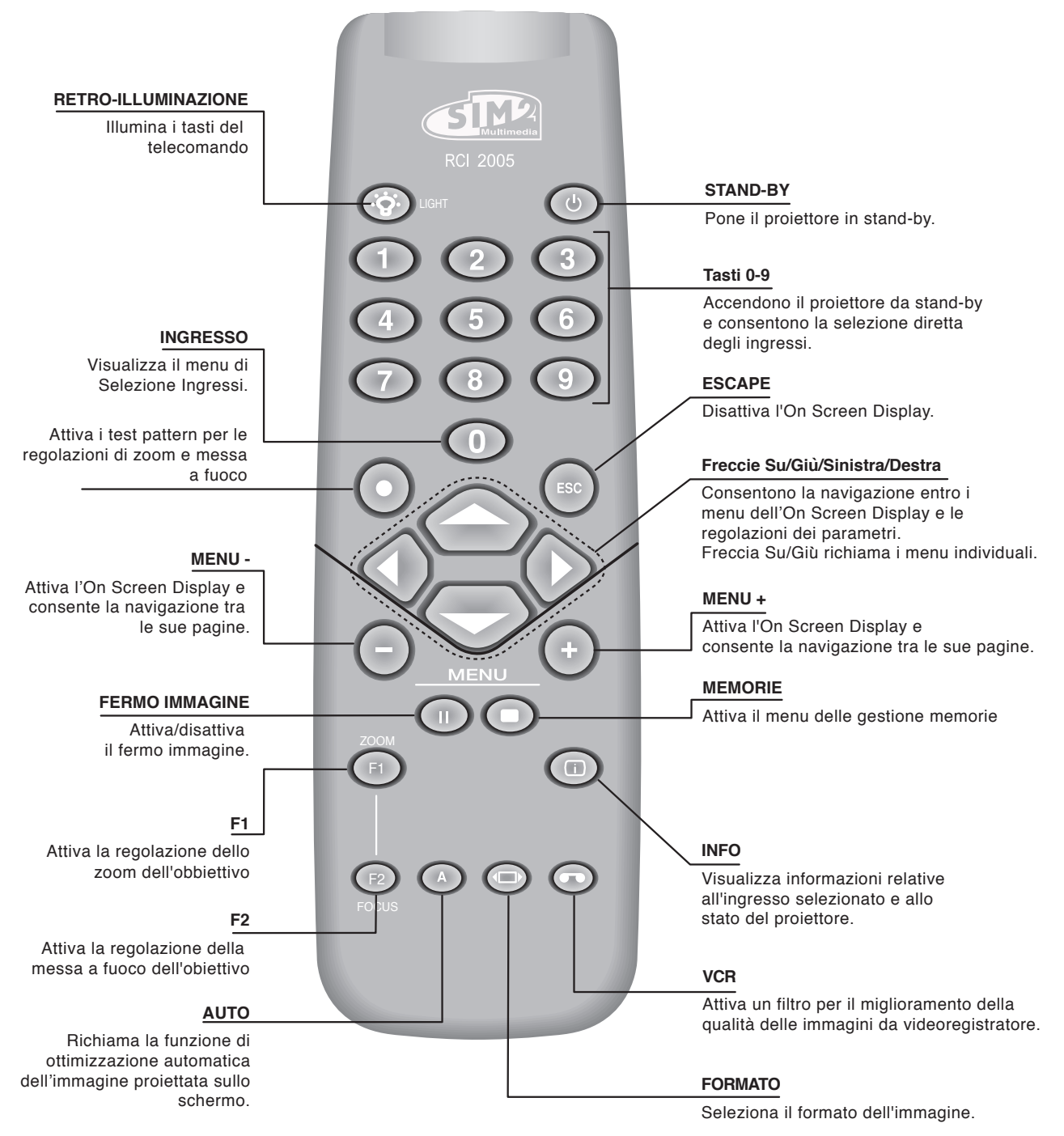

### 1 PRESENTAZIONE

Complimenti per avere scelto un proiettore HT305 di SIM2 Multimedia SpA (Fig. 1).

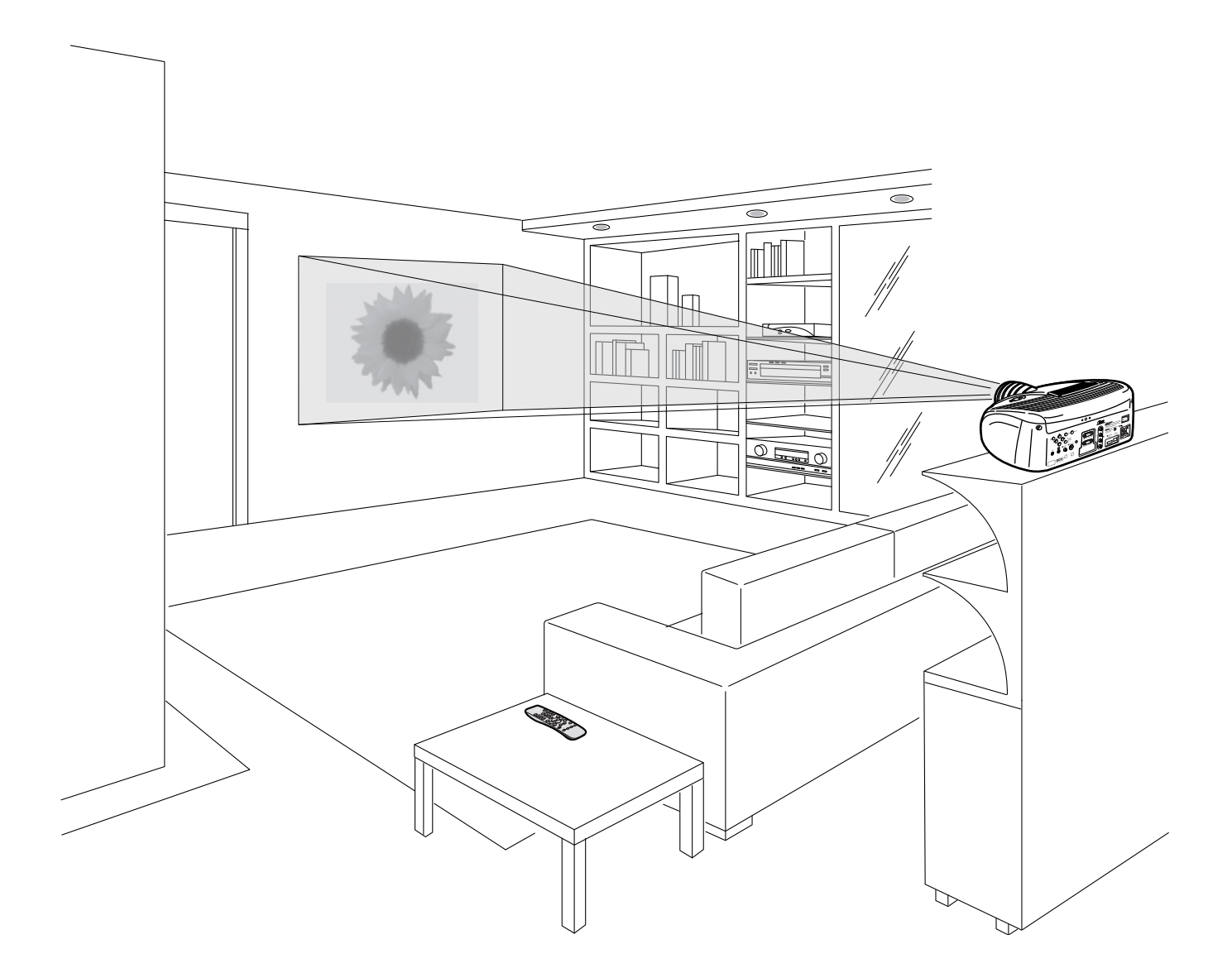

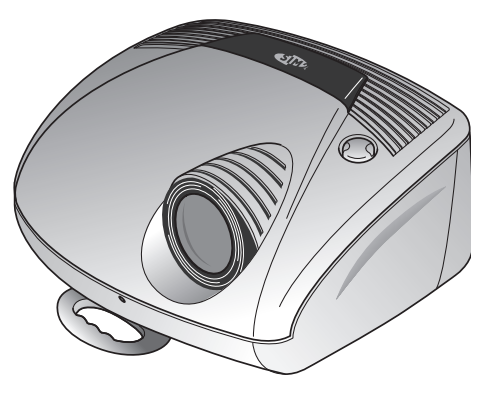

Fig. 1

Questo proiettore di elevata qualità a tecnologia DLP™ è stato progettato per un impiego ottimale nelle installazioni fisse per "Home Cinema".

La dotazione di ingressi e la capacità di elaborazione digitale consentono la proiezione di immagini video ed immagini grafiche provenienti dalle più disparate sorgenti, quali ad esempio lettori DVD, videoregistratori analogici e digitali, decoder e ricevitori satellitari, personal computer, etc.

La sua lente di proiezione è stata progettata per permettere di posizionare il proiettore alle spalle degli spettatori così come avviene nelle sale cinematografiche (Fig. 2).

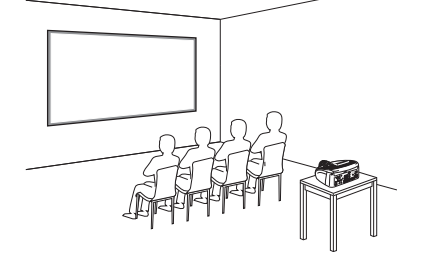

Il sofisticato sistema ottico, progettato da SIM2 Multimedia, assicura immagini ad elevato contrasto con massima uniformità e definizione dell'immagine proiettata.

La nuova ruota colore a sei segmenti riduce drasticamente il cosiddetto "effetto arcobaleno" e fornisce una immagine con un migliore contrasto e una migliore colorimetria.

Il nuovo pannello DMD™ DarkChip3™, offre, in aggiunta all'elevata risoluzione (1280x720 pixels), un rapporto di contrasto ulteriormente incrementato (ora superiore a 3200:1) così da fornire un immagine quanto mai realistica.

Il sistema di ventilazione con ventole a velocità variabile riduce al minimo il livello di rumore acustico e garantisce l'appropriato grado di raffreddamento interno per ottenere la massima affidabilità di funzionamento del proiettore.

Consigliamo infine di installare assieme al vostro nuovo proiettore un appropriato impianto audio che esalti l'applicazione "Home Cinema" e vi auguriamo di trascorrere piacevoli momenti in compagnia dei vostri film preferiti.

#### Al fine di garantire la massima qualita' del prodotto, SIM2 esegue test esaustivi di funzionamento.

E' possibile quindi trovare la vita della lampada a circa 30 - 60 ore.

Oltre alle normali verifiche, il reparto Controllo Qualità effettua prove statistiche supplementari prima della spedizione. In questo caso l'imballaggio può mostrare i segni di apertura e le ore di funzionamento della lampada possono risultare maggiori rispetto alle ore delle verifiche standard.

Fig. 2

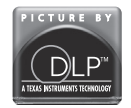

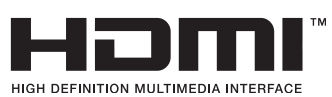

DLP e DMD sono marchi registrati di Texas Instruments.

HDMI , il logo HDMI ed il termine High-Definition Multimedia Interface sono marchi di fabbrica o marchi registrati della HDMI licensing LLC

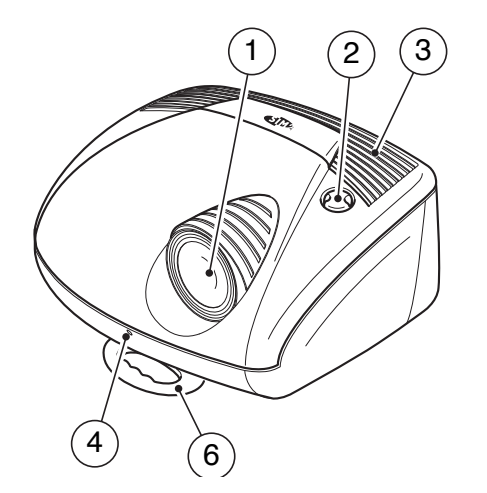

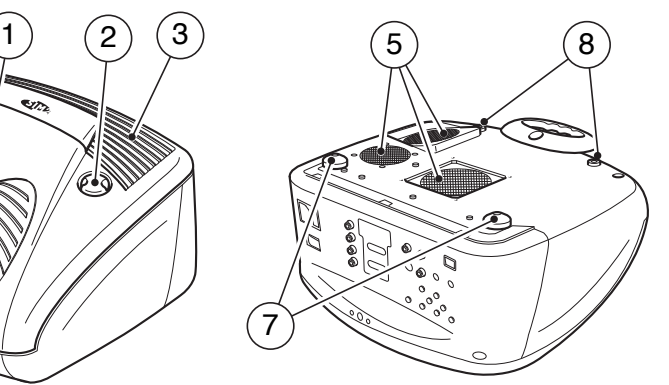

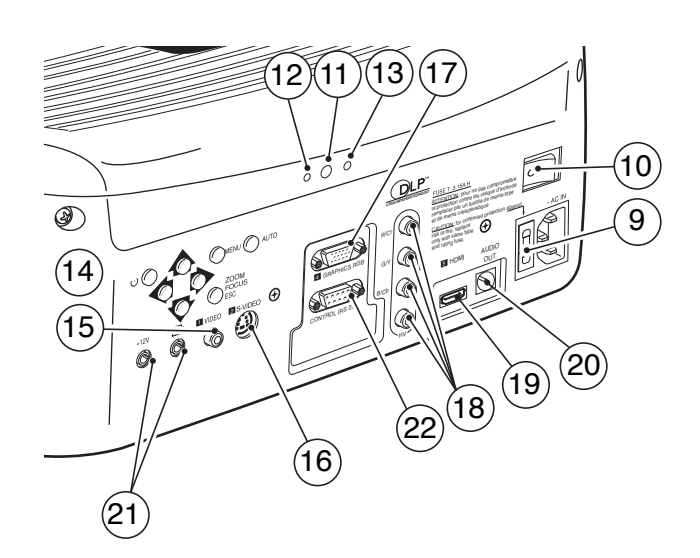

- 1 Obiettivo di proiezione.
- 2 Manopola di regolazione dell'alzo dell'obiettivo.
- 3 Feritoie di entrata dell'aria di raffreddamento.
- 4 Ricevitore frontale del telecomando a raggi infrarossi.
- 5 Feritoie di uscita dell'aria di raffreddamento.
- 6 Maniglia girevole per il trasporto.
- 7 Piedini regolabili a vite.

8 Fori per le viti di fissaggio alla staffa per il supporto a soffitto o parete.

- 9 Presa di rete con fusibile di protezione.
- 10 Interruttore di rete.
- 11 Ricevitore posteriore del telecomando a raggi infrarossi.
- 12 Spia verde.
- 13 Spia rossa.
- 14 Tastierino.
- 15 Ingresso video composito.
- 16 Ingresso S-Video.
- 17 Ingresso VGA.
- 18 Ingresso RGB / componenti YCrCb.
- 19 ngresso HDMI™
- 20 Uscita Audio Ottica
- 21 Uscite schermi motorizzati
- 22 Connettore interfaccia RS232.

# 2 AVVERTENZE PER LA SICUREZZA

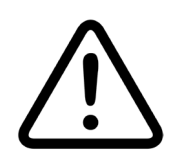

Questo simbolo segnala il pericolo di eventuali scosse elettriche provocate da tensione non isolata all'interno del prodotto.

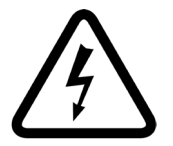

Questo simbolo segnala la presenza di importanti istruzioni riguardanti l'utilizzo e la manutenzione del prodotto.

### **ATTENZIONE**

Per ridurre i rischi di folgorazione scollegare il cavo di alimentazione sul pannello posteriore prima di togliere il coperchio del proiettore. Per l'assistenza tecnica fare riferimento a personale qualificato e autorizzato dal costruttore.

#### AVVERTENZA LAMPADA

Se la lampada dovesse improvvisamente rompersi, provocando un forte scoppio, areare il locale prima di soggiornarvi. Non tentate di eseguire la sostituzione: rivolgersi al centro di assistenza più vicino a Voi, che con cortesia e professionalità, provvederà alla sostituzione della stessa.

#### INFORMAZIONE AMBIENTALE

Il prodotto che avete acquistato contiene materiali ricavati da risorse naturali utilizzate nel processo di costruzione. Questo prodotto potrebbe contenere sostanze ritenute pericolose per l'ambiente e per la salute. Al fine di prevenire il rilascio nell'ambiente di sostanze nocive e per aumentare l'uso di sostanze naturali, SIM2 Multimedia fornisce le seguenti informazioni relative allo smaltimento e al riciclaggio dei materiali in relazione alla dismissione del prodotto. I rifiuti dei dispositivi elettrici ed elettronici (WEE) non dovrebbero mai essere depositati nei comuni raccoglitori di rifiuti urbani (raccolta rifiuti residenziale). L'etichetta affissa al prodotto, qui di fianco rappresentata, raffigurante un raccoglitore di rifiuti barrato vuole ricordare di collocare in maniera appropriata il prodotto al termine del proprio periodo di vita utile.

Sostanze quali vetro, plastica e alcuni composti chimici sono in larga misura recuperabili, riciclabili e riusabili. Potrete dare il vostro contributo all'ambiente seguendo le seguenti semplici norme:

1. Quando il vostro dispositivo elettrico o elettronico non vi è più utile portatelo presso il gestore locale dello smaltimento dei rifiuti affinché il prodotto possa essere riciclato.

2. Il vostro prodotto può essere reso gratuitamente al vostro rivenditore acquistando un apparecchio di tipo equivalente o che abbia svolto le stesse funzioni della nuova apparecchiatura fornita. Chiamate SIM2 Multimedia per informarvi sul rivenditore più vicino.

3. Se avete bisogno di ulteriore assistenza riguardante il riciclaggio, riuso o il cambio del prodotto, potete contattaci presso l'assistenza clienti, al numero telefonico riportato nel manuale utente e saremo lieti di aiutarla.

Suggeriamo infine alcune precauzioni ulteriori per la tutela dell'ambiente quali, il riciclaggio dell'imballo interno ed esterno (incluso il quello utilizzato per la spedizione) con il quale questo prodotto è stato consegnato. Con il vostro aiuto, potremo ridurre la quantità di risorse ambientali richieste per la costruzione di dispositivi elettrici ed elettronici, ridurre l'uso di discariche per collocare i prodotti usati e, in generale, migliorare la nostra qualità di vita assicurando che sostanze potenzialmente dannose non siano disperse nell'ambiente ma smaltite correttamente.

La gestione non corretta del prodotto a fine vita e lo smaltimento non conforme a quanto sopra esposto rende l'utente passibile delle sanzioni previste dalla normativa nazionale a tale scopo vigente nel suo paese.

Leggere attentamente tutti i capitoli del presente manuale prima di azionare il proiettore. Il manuale fornisce le istruzioni base per il funzionamento del sistema HT305. L'installazione, le regolazioni preliminari e le procedure che necessitano l'apertura delle unità e il contatto con i componenti elettrici devono essere effettuate da personale qualificato. Per assicurare un funzionamento sicuro e affidabile nel tempo, utilizzare esclusivamente cavi di alimentazione forniti dal produttore. Osservare tutte le precauzioni e le avvertenze.

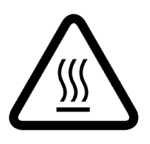

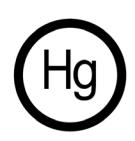

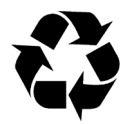

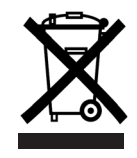

SIM2 Grand Cinema III

Per un funzionamento del proiettore sicuro e prolungato nel tempo osservate scrupolosamente le seguenti avvertenze.

• Collegare il proiettore ad una rete elettrica di alimentazione a tensione nominale compresa entro i valori 100-240 Vac, 50/60 Hz e fornita di messa a terra (Fig. 3).

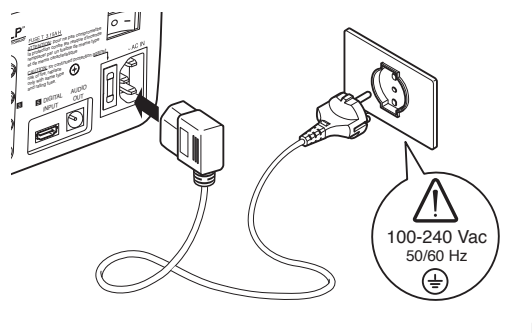

- Fig.  $3$
- Il dispositivo di sconnessione dalla rete del proiettore è la spina del cavo di alimentazione. Fare attenzione durante l'installazione che la spina del cavo di alimentazione e la presa dell'impianto elettrico siano facilmente accessibili.Per scollegare il cavo rete, estrarre la spina. Non tirare il cavo. Scollegare il proiettore e tutte le apparecchiature ad esso collegate dalla rete elettrica di alimentazione quando si prevede un inutilizzo per diversi giorni.
- Per ridurre il consumo di energia elettrica, spegnere il proiettore agendo sull'interruttore rete; in stand-by (spia rossa accesa) l'apparecchio continua a consumare un minimo di energia elettrica.
- Sostituire il fusibile di protezione posto sulla presa rete con uno di uguale tipo e caratteristiche (T 3.15A H) (Fig. 4).
- Non accendere mai il proiettore in presenza di vapori infiammabili. Non versare liquidi nelle feritoie.
- Non adoperare il proiettore quando la temperatura ambiente è superiore a 35 gradi centigradi.

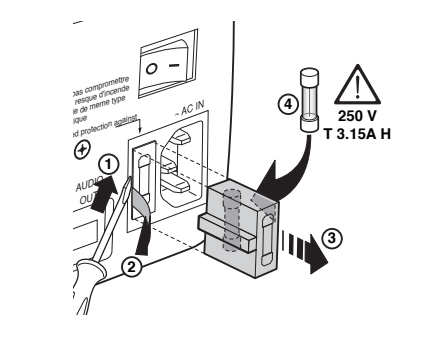

- Fig. 4
- Non chiudere le feritoie di entrata dell'aria di raffreddamento poste sul coperchio superiore e quelle di uscita poste sul fondo inferiore del proiettore.
- Non appoggiare il proiettore acceso su superfici morbide come cuscini, coperte, materassi e tappeti; le feritoie di uscita dell'aria di raffreddamento poste sul fondo inferiore del proiettore potrebbero ostruirsi.
- Non appoggiare il proiettore acceso su superfici sensibili al calore che potrebbero essere danneggiate dall'aria calda che esce dalle feritoie inferiori. In caso di appoggio su superfici delicate, avere l'avvertenza di interporre una lamina od un foglio separatore fatti di materiale resistente al calore.
- Non guardare mai dentro l'obiettivo di proiezione. Potrebbe danneggiare la retina. Si presti, a tale riguardo, particolare attenzione ai bambini.
- Non aprire mai il coperchio del proiettore; all'interno ci sono parti elettriche alimentate a tensioni pericolose ed altre parti che funzionano ad alta temperatura. L'apertura del coperchio comporta inoltre lo scadere della garanzia.
- Non scuotere il proiettore quando lo si trasporta per la manialia frontale.
- Posizionate sempre il proiettore lontano da fonti di calore dirette.

### SIMZ Grand Cinema III

- Non toccare la superficie della lente dell'obiettivo.
- Posizionate il proiettore su un piano stabile oppure utilizzate l'apposita staffa nel caso di installazione a soffitto o parete. Non utilizzate mai il proiettore appoggiandolo sui fianchi laterali o sul pannello posteriore.
- Nelle installazioni occasionali in ambienti oscurati, abbiate cura di sistemare i cavi di collegamento in modo che non siano di intralcio agli spostamenti delle persone.
- Per l'installazione a soffitto o parete mediante staffa di sospensione, seguire scrupolosamente le istruzioni e le norme

di sicurezza incluse nella confezione della staffa.

• Rimuovete le pile dal telecomando nel caso rimanga inattivo per molto tempo, per evitare che eventuali fuoriuscite di sostanze chimiche dalle pile possano corrodere i circuiti del telecomando.

# 3 IMBALLO E SUO CONTENUTO

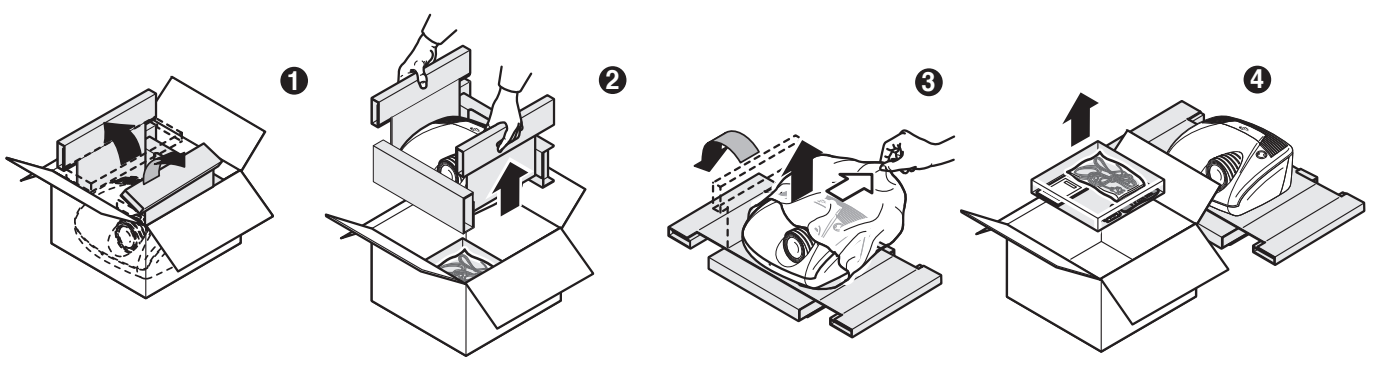

Fig. 5

La scatola di imballaggio contiene al suo interno:

- il proiettore
- il telecomando
- quattro pile da 1.5V tipo AAA per il telecomando
- tre cavi rete (EU, UK, USA)
- il libretto delle istruzioni.

Per una semplice estrazione del proiettore dalla sua scatola di cartone seguire le indicazioni qui illustrate (Fig. 5).

Conservate la scatola di cartone del proiettore: potrà esservi utile nel caso di eventuali trasporti o spedizioni.

### **INSTALLAZIONE**

Posizionate il proiettore su un piano stabile oppure usate la staffa (opzionale) per l'installazione fissa a soffitto o a parete.

ATTENZIONE: In caso di installazione a soffitto o parete mediante staffa di sospensione si seguano scrupolosamente le istruzioni e le norme di sicurezza incluse nella confezione della staffa. Qualora si utilizzi una staffa diversa da quella fornita da SIM2 Multimedia, ci si assicuri che il proiettore sia posto ad almeno 65 mm dal soffitto e che la staffa non ostruisca le feritoie di entrata ed uscita dell'aria poste sul coperchio e sul fondo del proiettore.

Se l'immagine proiettata è inclinata a destra o sinistra, utilizzate i due piedini a vite posti sul fondo inferiore per allineare la base dell'immagine proiettata alla base dello schermo di proiezione (Fig. 6).

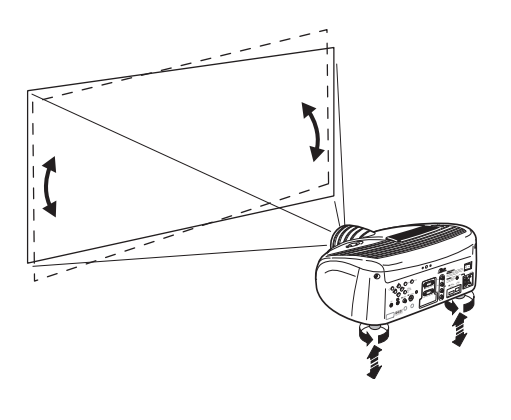

Fig. 6

Posizionate il proiettore alla distanza desiderata dallo schermo: la dimensione dell'immagine proiettata è determinata dalla distanza tra obiettivo del proiettore e lo schermo e dallo zoom ottico impostato. Si veda l' "Appendice C" per maggiori dettagli.

Utilizzate lo zoom motorizzato dell'obiettivo per allargare o restringere le dimensioni dell'immagine proiettata.

Utilizzate la messa a fuoco motorizzata dell'obiettivo per ottenere la massima definizione dell'immagine proiettata; una messa a fuoco corretta dovrebbe consentire di distinguere,

avvicinandosi allo schermo, ogni singolo pixel che compone l'immagine proiettata (Fig. 7).

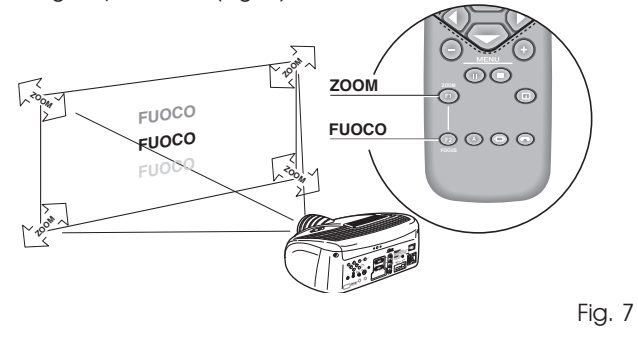

Il dispositivo manuale di regolazione dell'alzo dell'obiettivo consente di spostare in verticale l'immagine proiettata, sia in alto che in basso rispetto al centro dell'obiettivo; lo spostamento massimo è pari a metà dell'altezza dell'immagine stessa, in entrambi i sensi (Fig. 8).

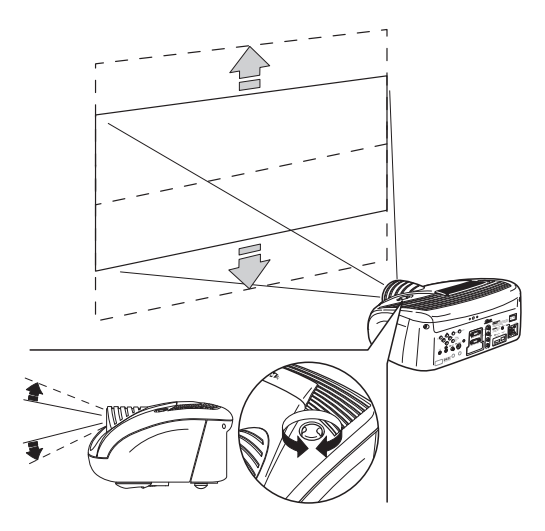

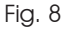

Se tale spostamento non fosse sufficiente, è possibile inclinare il proiettore e correggere la distorsione a trapezio mediante

la regolazione Trapezio che si trova nel menu Installazione (Fig.9).

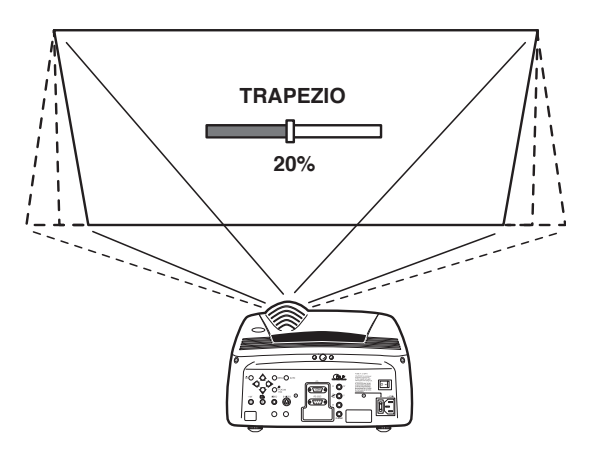

ricavando il comando di azionamento dall'uscita +12V posta sul retro del proiettore (Fig. 11).

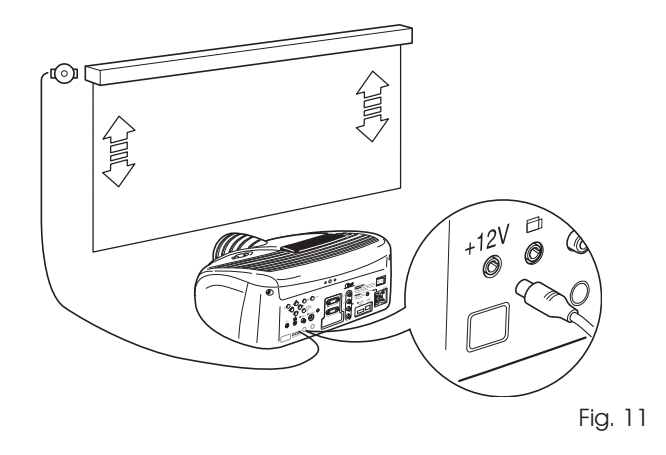

Questa uscita si attiva (tensione +12 Vdc) quando il proiettore è acceso e si disattiva (nessuna tensione in uscita) quando il proiettore è nello stato di stand-by.

È possibile inoltre utilizzare dei siparietti (o tendine) di colore nero e motorizzati a scomparsa per delimitare lo schermo di proiezione quando si cambia il formato dell'immagine proiettata (Fig. 12). Il comando di azionamento può essere ricavato dall' uscita  $\equiv$  posta sul retro del projettore.

capovolgere sotto-sopra oppure rovesciare specularmente tra destra e sinistra l'immagine proiettata (Fig.10), in modo da adeguarla alle configurazioni di installazione frontale, frontale a soffitto, retro, retro a soffitto.

Mediante la voce Orientazione nel menu Setup è possibile

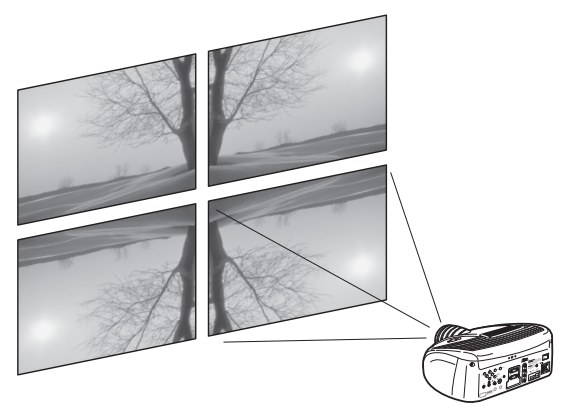

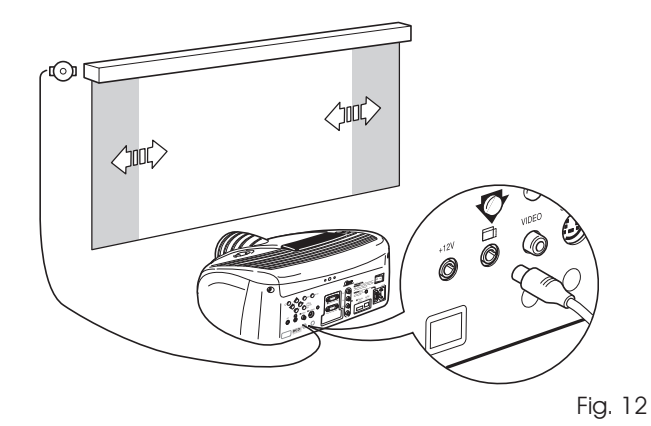

Fig. 10

Fig. 9

È possibile utilizzare uno schermo motorizzato a scomparsa

Per le installazioni retro è necessario utilizzare un opportuno schermo traslucido.

Per le installazioni frontali è consigliato l'utilizzare uno schermo con bordi neri non riflettenti, che riquadrino perfettamente l'immagine proiettata.

Utilizzare preferibilmente schermi con "guadagno unitario"; schermi direttivi con guadagno elevato possono essere efficacemente utilizzati solo per piccoli gruppi di spettatori posizionati in corrispondenza del centro dello schermo.

Evitare che le luci di ambiente illuminino direttamente lo

schermo durante la proiezione; ciò avrebbe l'effetto di ridurre il contrasto dell'immagine.

Evitare di avere mobili od altri oggetti con superfici riflettenti o pareti chiare in prossimità dello schermo di proiezione.

# 5 ACCENSIONE E SPEGNIMENTO

ATTENZIONE: Collegare il proiettore ad una rete elettrica di alimentazione a tensione nominale compresa entro i valori 100-240 Vac, 50/60 Hz e fornita di messa a terra (Fig. 13).

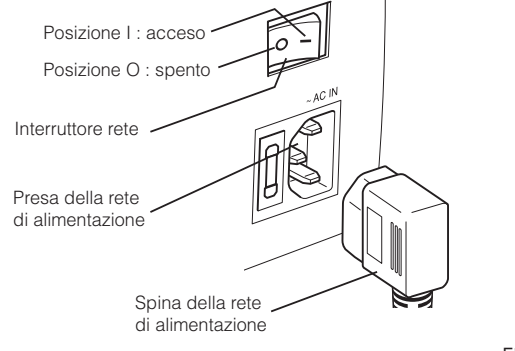

Fig. 13

Nella posizione I il proiettore esegue alcune inizializzazioni (spie rossa e verde accese) e poi si pone in stand-by (spia rossa accesa) (Fig. 14).

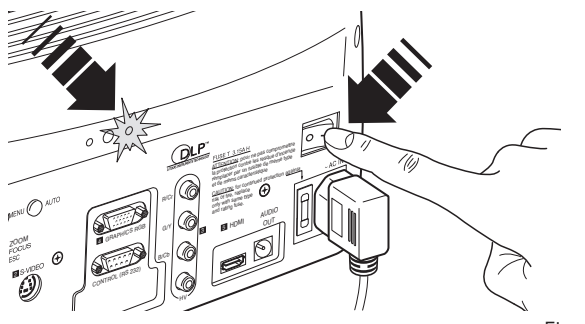

Fig. 14

#### Accensione da stand-by

Dal telecomando: premere uno dei tasti 1...9. Dal tastierino: premere il tasto Freccia Su oppure Freccia Giù.

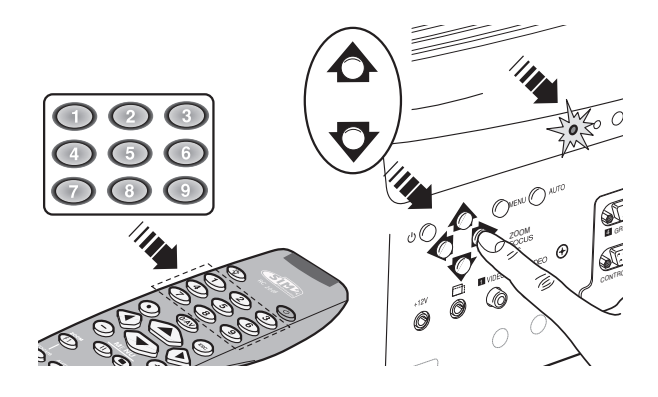

Fig. 15

All'accensione da stand-by si accende la lampada; dopo un breve periodo di riscaldamento compare l'immagine (spia verde accesa). L'immagine proiettata proviene dall'ingresso selezionato al momento del precedente speanimento (Fia. 15).

Se è trascorso un tempo troppo breve dall'ultimo spegnimento, la lampada può fallire l'accensione poiché troppo calda. É consigliata in tal caso, un'attesa di alcuni minuti, che consenta il raffreddamento della lampada.

#### Spegnimento e ritorno in stand-by

Dal telecomando: premere il tasto  $\mathsf{\Theta}$  . Dal tastierino: premere il tasto  $\mathbf 0$ . Allo spegnimento il proiettore si pone nuovamente nello stato di stand-by memorizzando l'ingresso selezionato al momento dello spegnimento. Le ventole rimangono in funzione fino al raffreddamento della lampada (spie rossa e verde accese), avvenuto il quale si arrestano automaticamente. Non spegnere il proiettore da interruttore di rete prima che le ventole abbiano terminato di funzionare.

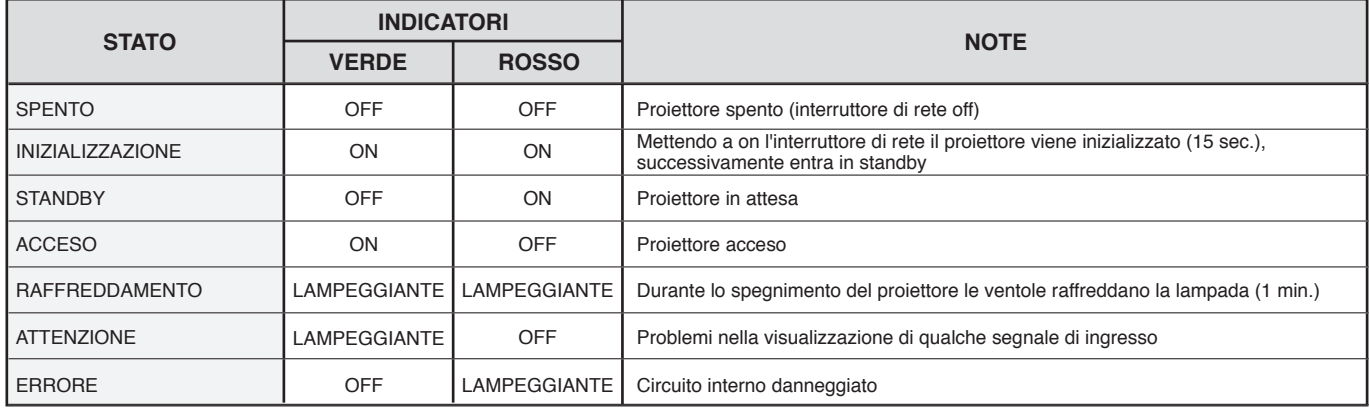

# 6 COLLEGAMENTI

Per ottenere le migliori prestazioni dal proiettore, vi consigliamo di effettuare i collegamenti con le varie sorgenti di segnale mediante cavi di buona qualità specifici per applicazioni video (impedenza caratteristica 75 ohm).

Cavi e connettori di scarsa qualità possono corrompere i segnali peggiorando la qualità dell'immagine proiettata.

Conservate ed utilizzate con cura i vari cavi di connessione seguendo queste semplici avvertenze:

- Ad esclusione dei connettori coassiali di tipo RCA, verificate sempre il corretto verso di inserzione dei connettori nelle rispettive prese per evitare deformazioni dei piedini (Fig.16).

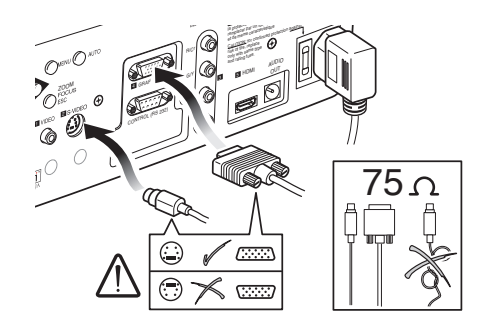

Fig. 16

- Quando scollegate i vari apparecchi non strappare i cavi.
- Non attorcigliate o schiacciate i cavi.
- Nelle installazioni occasionali in ambienti oscurati, abbiate cura di sistemare i vari cavi in modo che non costituiscano intralcio agli spostamenti delle persone.

#### Ingresso VIDEO COMPOSITO

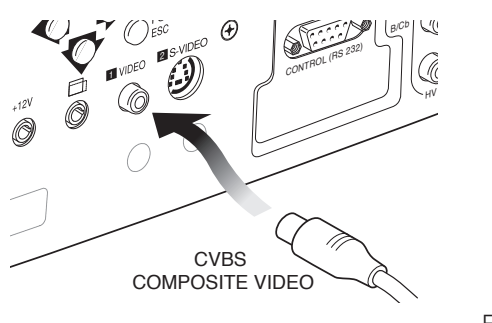

Fig. 17

Applicate a questo ingresso un segnale "video composito in banda base" (CVBS) mediante un cavo con connettore di tipo RCA (Fig. 17).

#### Ingresso S-VIDEO

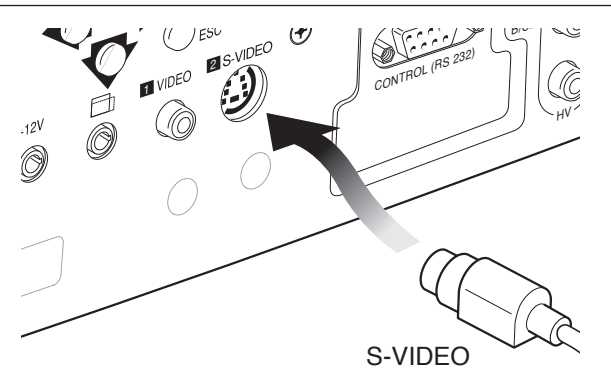

Fig. 18

Applicate a questo ingresso un segnale "S-Video" (S-VIDEO / S-VHS) mediante un cavo con connettore di tipo mini-DIN S-VIDEO (Fig. 18).

#### Ingresso VGA

Applicate a questo ingresso un segnale video o grafico di tipo RGB mediante un cavo con connettore di tipo DB15HD. Il dispositivo da cui proviene il segnale (tipicamente personal computer o console per videogiochi) deve poter fornire sincronismi separati H/V o sincronismi compositi H+V (Fig. 19).

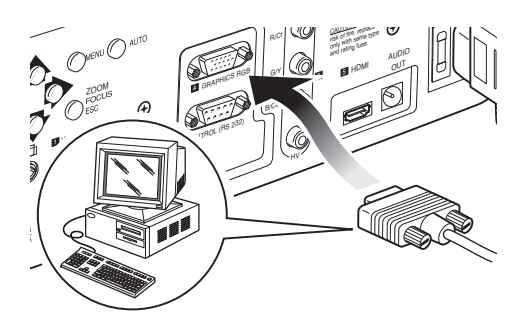

Fig. 19

I segnali video o grafici applicabili a questa sorgente possono avere frequenza di scansione orizzontale (H-sync) compresa tra 32 e 80 kHz e frequenza di quadro (V-sync) compresa tra 48 e 100 Hz. La risoluzione dell'immagine può variare tra 640 x 480 e 1600 x 1200 pixel (VGA, SVGA, XGA, SXGA, UXGA).

#### INGRESSO RGB/YCrCb

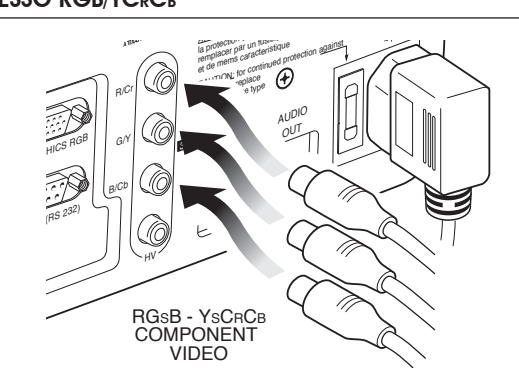

Fig. 20

Applicate a questo ingresso un segnale video di tipo RGB oppure di tipo "componenti" YCrCb, con sincronismi compositi sul segnale del verde (RGsB) o sul segnale di luminanza (YsCrCb) mediante un cavo con connettori di tipo RCA (Fig. 20).

È anche possibile collegare a questo ingresso un segnale video di tipo RGB oppure di tipo YCrCb con sincronismi compositi separati su un quarto cavo, da collegare con connettore di tipo RCA all'ingresso C-SYNC.

I segnali video applicabili a questo ingresso possono avere frequenza di scansione 15 kHz (video a risoluzione standard) oppure 32 kHz (video ad alta definizione, video a scansione progressiva).

#### SIMZ Grand Cinema III

Mediante un opportuno cavo di adattamento da connettore SCART a connettori di tipo RCA, è possibile applicare a questo ingresso il segnale video RGB proveniente da una sorgente munita di uscita su presa SCART.

#### HDMI™

Attraverso questo ingresso è possibile integrare l'ottima qualità di un'immagine digitale con un segnale audio multicanale.

L'interfaccia HDMI™ (High Definition Multimedia Interface) integra infatti al segnale video ad alta definizione non compresso, un segnale audio multicanale (Fig. 21a).

L'interfaccia permette inoltre lo scambio di dati di controllo tra la sorgente video ed il sistema HT finalizzate ad ottimizzare la qualità dell'immagine proiettata.

L'ingresso HDMI™ consente di collegarsi a sorgenti video che utilizzano il protocollo HDCP (High-Bandwidth Digital Contenet Protection) per la protezione del loro contenuto. Tale protocollo è infatti incorporato nella definizione della tecnologia HDMI™.

Una volta collegata la sorgente video all'ingresso HDMI™, l'elaborazione interna da parte del proiettore scinde le informazioni relative alla parte video da quelle della parte audio. Queste ultime sono rese disponibili attraverso una uscita ottica digitale con connettore TOSLINK femmina secondo lo standard S/PDIF.

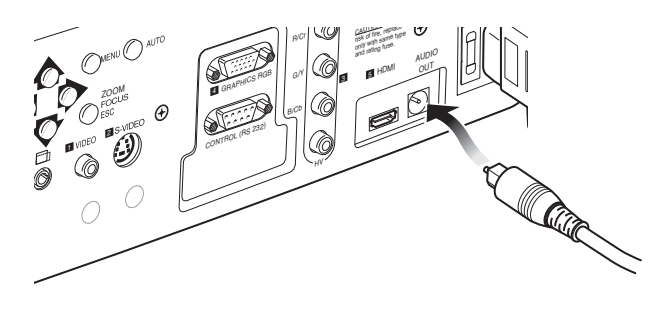

Fig. 21b

#### Uscite per l'azionamento di schermi motorizzati

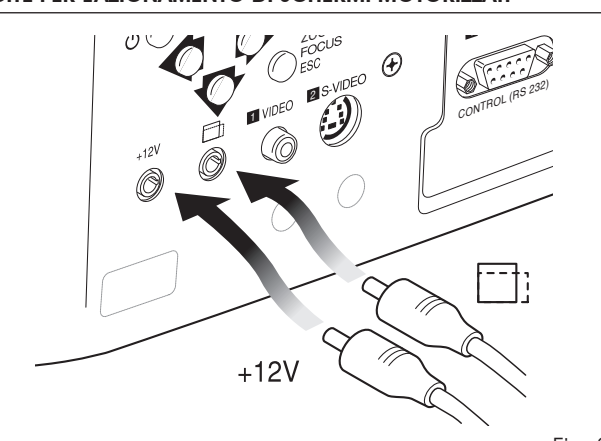

Fig. 22

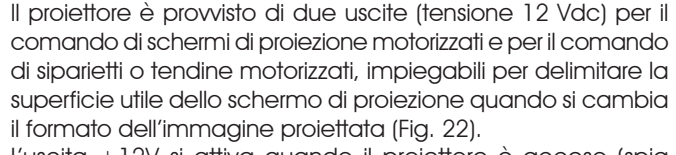

L'uscita +12V si attiva quando il proiettore è acceso (spia verde accesa) e si disattiva quando il proiettore è nello stato di stand-by (spia rossa accesa).

Lo stato dell'uscita  $\square$  può essere impostato con la voce Tendina del menu Formato.

Con questa uscita è possibile quindi comandare i siparietti motorizzati laterali che delimitano a destra e sinistra uno schermo di proiezione di formato 16:9 in modo da limitarne la superficie utile al formato 4:3.

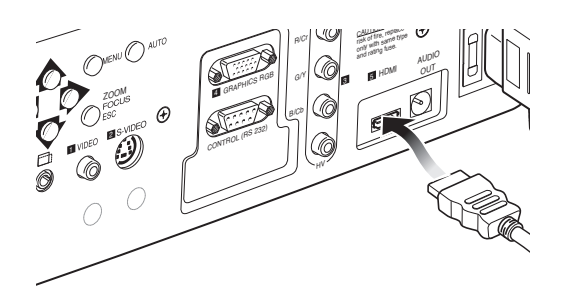

Fig. 21a

#### Connettore interfaccia RS232

È possibile comandare il proiettore mediante un personal computer: è sufficiente collegare a questo connettore un cavo proveniente da una porta seriale RS232 di un personal computer su cui sia stato caricato l'apposito software di controllo del proiettore (Fig.23).

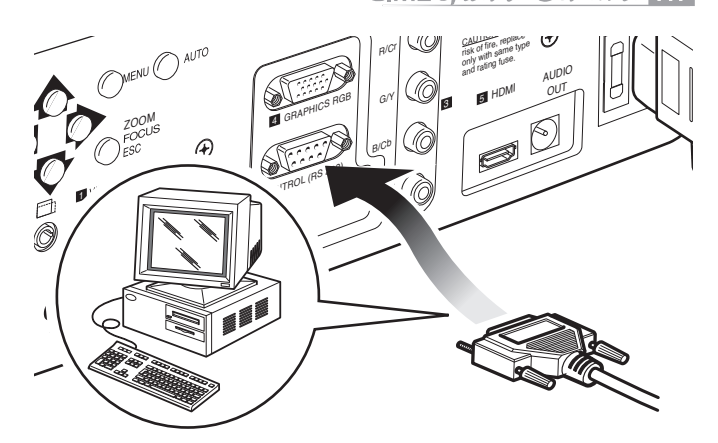

Fig. 23

### **TASTIERINO**

Il tastierino sul retro del proiettore è formata da otto tasti che permettono il controllo completo dell'apparecchio anche in assenza di telecomando.

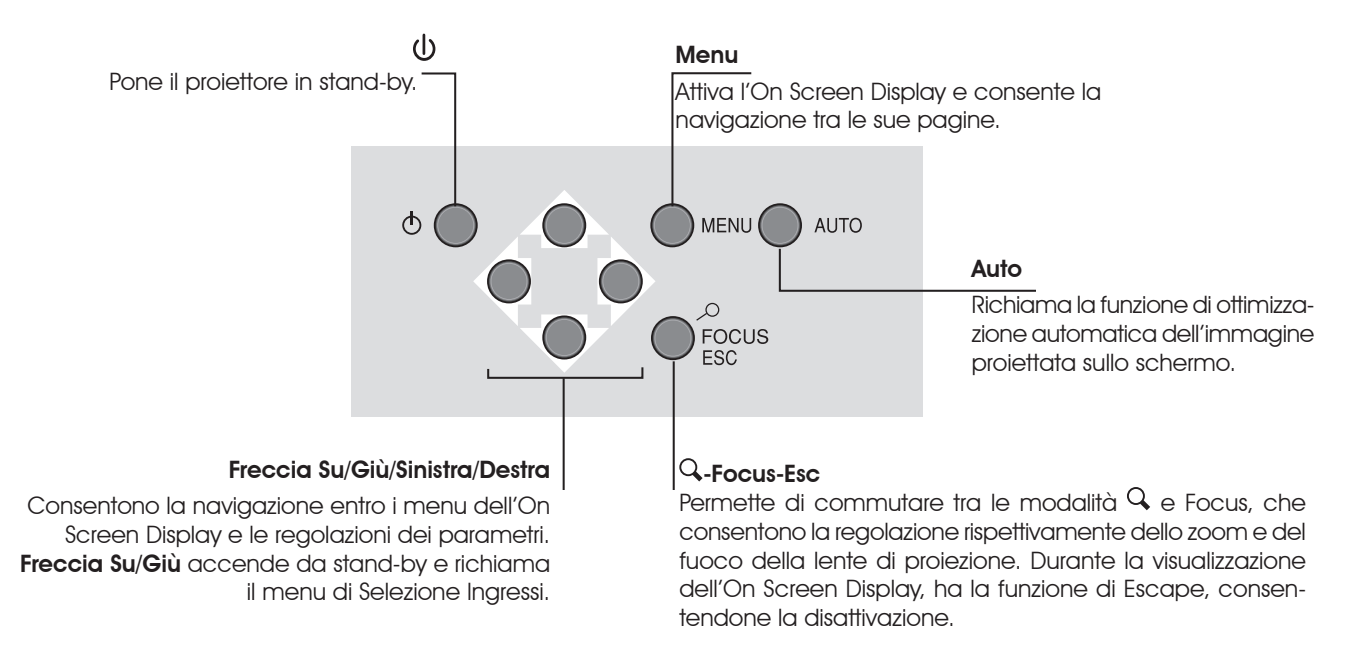

### 8 TELECOMANDO

Il telecomando funziona con quattro pile da 1.5 V formato AAA.

Inserite le pile avendo cura di rispettarne la polarità, come indicato all'interno del vano pile del telecomando stesso (Fig. 24).

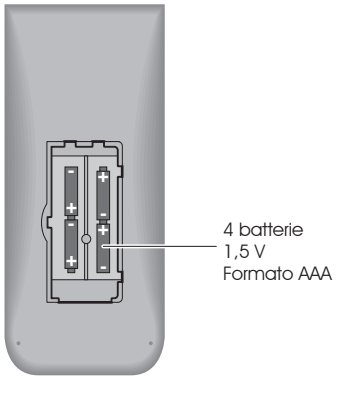

Il telecomando invia i comandi al proiettore mediante raggi infrarossi.

Grazie al ricevitore posto davanti al proiettore, è possibile inviarvi i comandi puntando il telecomando contro lo schermo di proiezione; i raggi infrarossi verranno riflessi dallo schermo di proiezione verso il proiettore (Fig. 25).

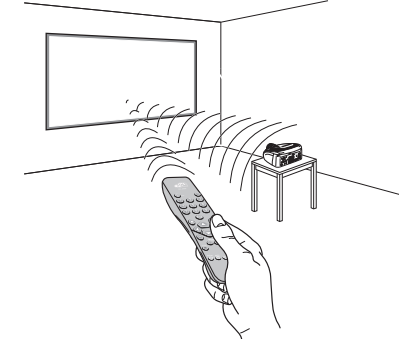

Fig. 24

Sostituite le pile quando il telecomando non riesce ad inviare comandi al proiettore.

Rimuovete le pile dal telecomando nel caso rimanga inattivo per molto tempo, per evitare che eventuali fuoriuscite di sostanze chimiche dalle pile possano corrodere i circuiti del telecomando.

Evitate di interporre ostacoli tra il telecomando ed i ricevitori posti sul proiettore; ciò potrebbe rendere inefficace l'azione del telecomando.

Fig. 25

#### SELEZIONE INGRESSI

Il menu di selezione degli ingressi (Inputs) è richiamato dal tasto 0 del telecomando e, quando non vi sia nessun altro menu visualizzato, anche dai tasti $\bigtriangleup$  e  $\bigtriangledown$  del tastierino. Per selezionare un ingresso scorrete l'elenco con i tasti  $\bigwedge$  e  $\bigvee$  fino ad evidenziare l'ingresso desiderato e premete successivamente  $\rightarrow$ . La visualizzazione del menu di selezione degli ingressi termina con la pressione del tasto ESC, o con lo scadere del tempo concesso per la visualizzazione dei menu a schermo (impostata nel Menu Setup).

All' ingresso 3 possono essere applicati segnali RGB e YCrCb, sia a 15kHz che a 32 kHz o più. L'associazione tra l'ingresso ed il tipo di segnale avviene dal menu a discesa che compare a destra del simbolo < a seguito della pressione del tasto  $\blacklozenge$ (Fig. 26b).

Nel menu a discesa, è inoltre possibile selezionare manualmente la frequenza orrizontale oppure utilizzare l'opzione

AutoSync; in tal caso il sistema riconosce automaticamente la

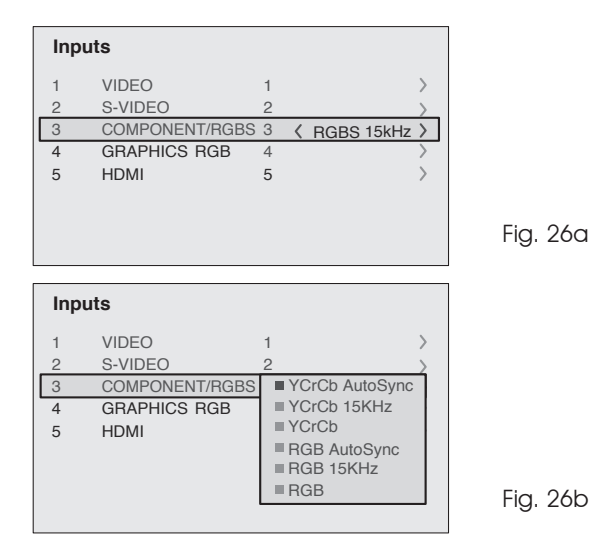

frequenza orizzontale (15KHz, 32KHz o superiore) del segnale in ingresso.

Selezionato il segnale che giunge dalla sorgente (mediante i tasti  $\bigwedge$  e  $\bigvee$ ), premete MENU+/MENU - per confermare e chiudere il menu a discesa; a destra del simbolo <, vedrete visualizzato il

valore appena impostato. Così come per gli altri ingressi potrete ora selezionare l'ingresso appena impostato con la pressione del tasto  $\rightarrow$ . Durante la breve fase di ricerca del segnale appare un riquadro con l'indicazione del segnale richiesto. Appena questo viene visualizzato nel riquadro appaiono in aggiunta informazioni relative a standard video (per segnali video) oppure risoluzione (per segnali grafici), e formato. Dal menu SETUP è possibile scegliere la visualizzazione o meno di queste informazioni, per maggiori dettagli si veda la voce "INFORMAZIONI SORGENTE"nella sezione "MENU"

#### MENU PRINCIPALE

Per accedere al menu principale dell'On Screen Display premere il tasto MENU sul tastierino oppure il tasto MENU+ o MENU- sul telecomando.

Il menu principale è suddiviso in quattro finestre, PICTURE, IMAGE, SETUP e MENU, entro le quali sono raggruppate le varie regolazioni in base alla frequenza di utilizzo. Con  $\bigwedge$  e  $\bigvee$  selezionate la riga corrispondente alla regolazione che volete effettuare (Fig. 27).

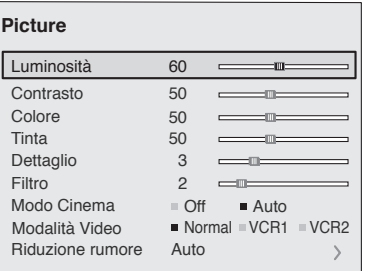

Fig. 27

I vari menu propongono, a seconda del tipo di segnale d'ingresso visualizzato, solo le regolazioni pertinenti (ad esempio certe regolazioni tipiche del segnale video, non necessarie per i segnali grafici non appaiono nei menu, e viceversa).

Alcune regolazioni (ad esempio Luminosità e Contrasto) sono contraddistinte da un valore numerico, che può essere variato, entro limiti prefissati, con i tasti  $\leftarrow$  /  $\rightarrow$ .

Per altre (ad esempio MODALITà VIDEO) si può scegliere tra tre opzioni presentate sulla medesima riga (e selezionabili mediante i tasti  $\leftarrow$  /  $\rightarrow$  ).

Altre regolazioni (contraddistinte dal simbolo <) prevedono dei sottomenu, che appaiono come una finestra sovrapposta entro la quale la selezione avviene mediante i tasti  $\spadesuit$  e Í (Fig. 28).

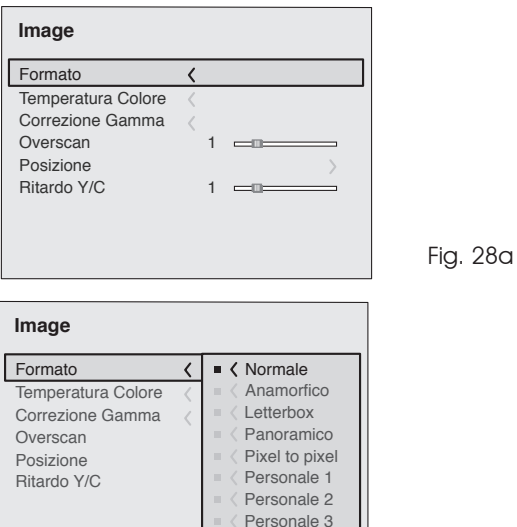

Fig. 28b

L'accesso a tali sottomenu avviene premendo il tasto <, mentre l'uscita ed il ritorno al livello superiore avviene con la pressione dei tasti MENU+/-. Premete ESC sul telecomando o tastierino per interrompere la visualizzazione dei menu o attendere che essi scompaiano automaticamente dopo il numero di secondi impostato nella pagina SETUP.

#### **PICTURE**

Questo menu raggruppa le regolazioni che agiscono sulla qualità dell'immagine. Le regolazioni non disponibili per un determinato ingresso non compaiono nel menu. La Tabella 1 riassume le regolazioni disponibili per ogni ingresso. Per un prospetto completo dei menu a schermo consultate 'Schema dei menu a schermo' nella sezione "Informazioni aggiuntive".

#### Luminosità

Regola il livello di luce associato alle parti nere dell'immagine (Livello del nero), senza influenzarne le parti bianche. Aumentandone il valore si percepiranno maggiori dettagli nelle parti

più scure dell'immagine. Per effettuare una regolazione corretta può aiutare la visualizzazione di segnale scala di grigi, entro la quale si dovrà cercare di far apparire distinti il livello nero ed il livello appena superiore ad esso. In alternativa, si può impiegare una scena con oggetti neri vicini ad altri oggetti scuri.

#### **CONTRASTO**

Regola il livello di luce associato alle parti bianche dell'immagine (Livello del bianco), senza influenzarne le sue parti nere. Per effettuare una regolazione corretta può aiutare la visualizzazione di una scala di grigi, entro la quale si dovrà cercare di far apparire distinti il livello bianco ed il livello appena inferiore ad esso. In alternativa si può utilizzare una scena nella quale vi siano degli oggetti bianchi ben illuminati, attorniati da oggetti chiari illuminati meno intensamente.

#### COLORE

Questa regolazione (detta anche Saturazione) aumenta o diminuisce l'intensità di colore nell'immagine. Al valore zero, un'immagine a colori apparirà in bianco e nero. Aumentando il valore, bisognerà cercare il punto in cui i colori appaiono naturali: dei buoni riferimenti possono essere il tono della pelle di una persona od il verde dell'erba di un paesaggio.

#### Tinta

Regola la purezza dei colori dell'immagine. Esprime essenzialmente il rapporto tra rosso e verde in un immagine. Diminuendone il valore, il contenuto di rosso dell'immagine aumenterà, aumentandone il valore, si incrementerà il contenuto di verde. Per la regolazione si può fare riferimento al tono delle pelle di una persona o ad una immagine di test con delle barre colore.

#### **DETTAGLIO**

Attenua od esalta i dettagli dell'immagine attraverso una elaborazione del segnale.

Con una diminuzione del suo valore, i dettagli dell'immagine appariranno più morbidi, mentre un aumento li renderà più definiti, mettendo in maggiore risalto i bordi degli oggetti. Un valore troppo alto potrebbe tuttavia far apparire l'immagine 'rumorosa' ed i contorni degli oggetti evidenziati in modo innaturale.

#### Modo dettaglio

Permette di selezionare il tipo di elaborazione associata alla regolazione del dettaglio. Nel caso di segnale video progressivo o interlacciato è consigliabile la voce VIDEO; con segnali grafici da PC è più appropriata la voce Grafica.

#### FIITRO

Permette di scegliere la modalità con la quale viene elaborato il segnale in ingresso. La selezione del valore più appropriato per un certo segnale in ingresso fornisce la migliore definizione orizzontale e verticale dell'immagine e la rende più nitida.

#### Modo cinema

Con AUTO il deinterlacciatore riconosce se il segnale video proviene da una pellicola cinematografica (ricavato da un'apparecchiatura Telecine con sequenza 3:2 oppure 2:2) ed applica un algoritmo di deinterlaccio ottimizzato per questo tipo di segnale.

Se invece il segnale video non viene riconosciuto provenire da una pellicola o se si sceglie NO il deinterlacciatore applica

un algoritmo "Motion compensated" ottimizzato per segnali provenienti da telecamera.

#### Modalità video

Inserisce un filtro per aumentare la stabilità delle immagini provenienti dai videoregistratori. Da telecomando si può commutare da modalità Normale alle modalità VCR agendo sul tasto del telecomando  $\blacksquare$  o scealiendo il valore dall' On Screen Display.

#### RIDUZIONE RUMORE

Questa regolazione permette di scegliere il valore del filtro per la riduzione del rumore.

Non appena selezionata la voce del menu, l'immagine viene divisa in due parti. Nella parte di sinistra l'immagine non risente dell'azione del filtro, nella parte di destra il filtro è in azione; si possono confrontare le variazioni introdotte dall'azione di filtraggio del rumore.

è possibile disabilitare l'azione del filtro (NON ATTIVA), utilizzare la regolazione automatica (AUTO) oppure scegliere manualmente (MANUALE) il valore più adatto all'immagine con la regolazione VALORE.

In questo ultimo caso è sufficiante selezionare il cursore sottostante ed impostare i valori con i tasti  $\leftarrow$  /  $\rightarrow$  del telecomando.

Associata alla RIDUZIONE RUMORE c'é la possibilità di utilizzare una particolare funzione (CORREZIONE TONO PELLE) finalizzata a rendere i colori della pelle più naturali. Spesso infatti, la riduzione del rumore comporta una leggera degradazione dell'immagine nelle zone interessate dai toni della pelle, grazie a questa funzione è possibile mantenere un'ottima qualità sull'intera immagine proiettata.

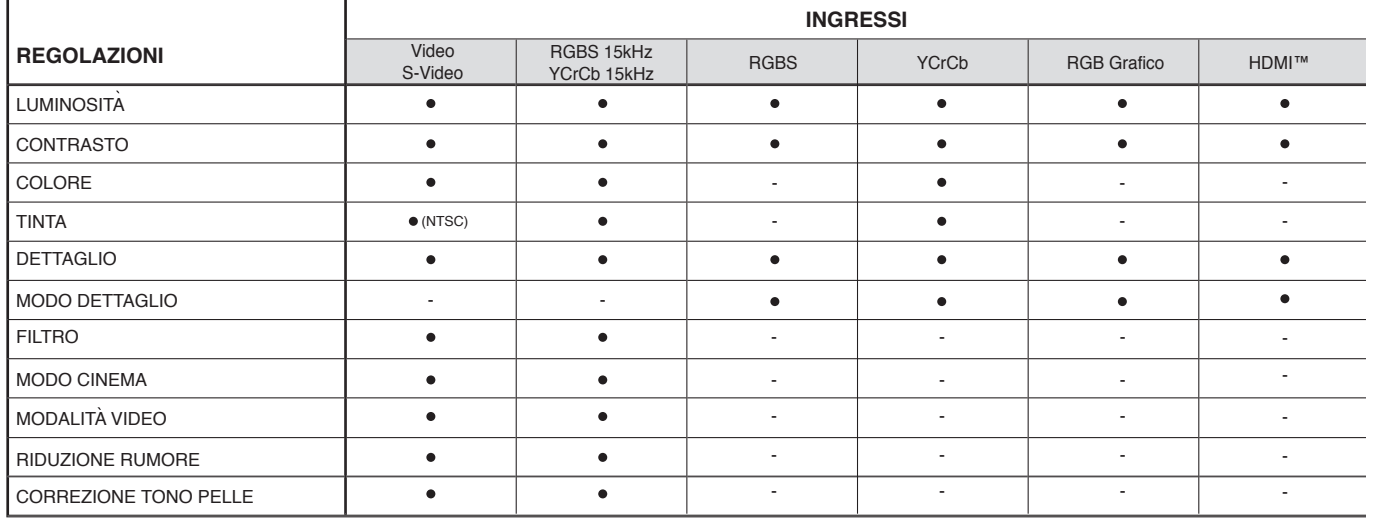

#### Tab.1 SEGNALI DI INGRESSO E REGOLAZIONI

regolabile - non regolabile

#### IMAGE

Questo menu raggruppa le regolazioni che agiscono sulla qualità e sulle caratteristiche geometriche dell'immagine.

#### Formato

Questa regolazione consente di variare le dimensioni ed il rapporto di formato (il rapporto tra larghezza ed altezza) dell'immagine visualizzata. Sono disponibili cinque formati predefiniti e tre personalizzati (i cui parametri possono essere impostati dall'utente). E' possibile selezionare un diverso formato per ciascuna delle sorgenti: esso verrà automaticamente richiamato quando quella sorgente sarà nuovamente richiamata.

Da telecomando si possono selezionare i diversi formati anche agendo ripetutamente sul tasto ( $\blacksquare$ ), oppure premendo ( $\blacksquare$ ) e uno dei tasti numerici 1...8.

I formati disponibili sono i seguenti.

Normale: visualizza l'immagine occupando tutta la dimensione verticale dello schermo e mantenendo il rapporto di formato del segnale di ingresso. Quando il segnale di ingresso ha un rapporto di formato 4:3, delle barre verticali nere appaiono a destra e a sinistra dell'immagine.

Anamorfico: permette di visualizzare correttamente un'immagine 16:9.

LETTERBOX: permette di visualizzare un'immagine 4:3 letterbox (con il segnale proveniente dalla sorgente bande nere nella parte superiore ed inferiore dell'immagine) riempiendo lo schermo 16:9 e mantenendo il corretto rapporto di formato.

Panoramico: allarga l'immagine 4:3 tagliandone leggermente la parte superiore e inferiore. E' ideale per visualizzare un'immagine 4:3 sullo schermo 16:9 del display.

Pixel to Pixel: esegue la mappatura da pixel a pixel di una qualsiasi immagine, senza introdurre alcuna alterazione per l' adattamento allo schermo.

L'immagine viene centrata entro lo schermo e, nel caso in cui la sua risoluzione orizzontale e/o verticale sia minore di quella del display, delle bande nere verticali e/o orizzontali ne contornano i bordi.

PersonalE 1, 2, 3: può essere usato qualora nessuno dei formati predefiniti sia soddisfacente utilizzate i formati personali, che consentono di variare con continuità sia in senso orizzontale che in senso verticale la dimensione dell'immagine.

Il comando TENDINA, disponibile per ciascun formato, permette di attivare/disattivare l'uscita per l'azionamento dei siparietti motorizzati che si possono utilizzare ai lati destro e sinistro degli schermi da proiezione di formato 16:9 oppure ai lati superiore ed inferiore degli schermi di proiezione di formato 4:3.

#### Temperatura colore

La regolazione della temperatura colore avviene posizionando il punto di bianco all'interno del diagramma di cromaticità CIE. Il sistema permette di posizionare il punto di bianco all'interno di una griglia con 36 punti posizionata nella zona dei colori neutri (Fig.29).

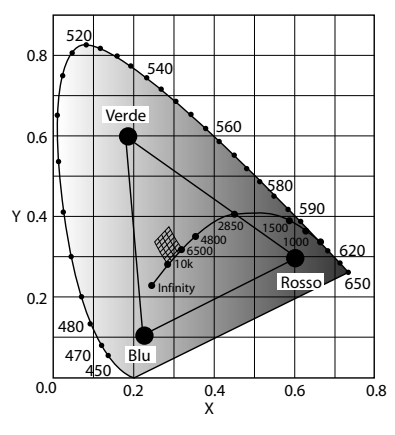

Fig. 29

Spostandosi lungo le linee orizzontali varia la temperatura colore correlata, con temperature basse nella parte destra (in cui si aumenta la componente rossa) e temperature alte nella parte sinistra del grafico (in cui si incrementa la componente blu). I punti in corrispondenza della linea orizzontale più bassa (Fig.30) rappresentano i colori presi sulla curva del corpo nero.

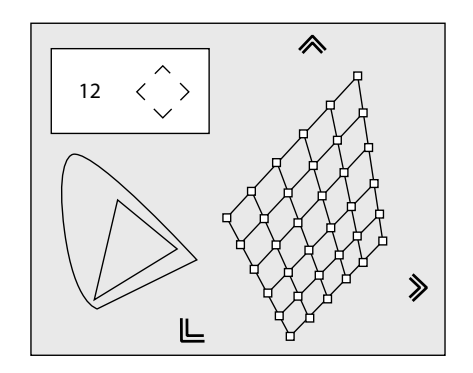

Fig. 30

Lungo le linee verticali la temperatura colore è costante ma ci si discosta in maniera maggiore o minore dalla linea del corpo nero. Questo implica che selezionando i punti nella parte più alta del grafico si avrà un incremento nella componente verde. Al contrario, selezionando gli elementi nella parte più bassa del grafico si otterrà un incremento nella componente porpora.

#### Correzione gamma

Determina la risposta del sistema alla "scala dei grigi", dando più o meno enfasi alle varie tonalità di luminosità (neri, grigi scuri, medi, grigi chiari, bianchi) di cui si compone l'immagine proiettata. Vi sono 12 curve di Degamma preimpostate possibili. Sfruttando queste curve è possibile scegliere la curva che ottimizza la visione per diversi tipi di sorgenti e immagini.

#### **OVERSCAN**

Elimina le irregolarità intorno all'immagine.

Alcune sorgenti, non particolarmente accurate, possono produrre un'immagine con delle irregolarità più o meno estese, lungo i bordi esterni; grazie alla funzione di overscan è possibile far cadere tali imperfezioni all'esterno dell'area proiettata. Il valore di sovrascansione può essere compreso tra 0 (nessuna sovrascasione) e 32 (massimo valore). L'immagine che ne risulta, con qualunque valore impostato mantiene in ogni caso il formato selezionato.

#### **POSIZIONE**

Regola la posizione dell'immagine in senso orizzontale e verticale. Determina il formato dell'immagine proiettata. Normalmente non è necessario intervenire su questi valori, poiché il sistema esamina il segnale di ingresso ed imposta automaticamente i valori più

### sorgente od il cavo di connessione. Tab.2 SEGNALI DI INGRESSO E REGOLAZIONI

adatti. Se tuttavia l'immagine non fosse perfettamente centrata può essere d'aiuto chiedere al sistema di ripetere l'analisi del segnale d'ingresso ed il posizionamento dell'immagine, richiamando la procedura di regolazione automatica dal tasto A del telecomando o dal tasto AUTO del tastierino. Può giovare, al momento del richiamo della procedura, la presenza di un contorno bianco (o chiaro) entro l'immagine visualizzata.

#### Frequenza/fase

Queste regolazioni, disponibili per segnali progressivi e per segnali provenienti da computer, determinano la corrispondenza tra il numero di pixel che compongono il segnale ed il numero di pixel che compongono l'immagine proiettata. Normalmente non è necessario farvi ricorso, poiché il sistema esamina il segnale di ingresso ed imposta automaticamente i valori più adatti. Se tuttavia l'immagine apparisse disturbata (perdita di risoluzione entro delle bande verticali equidistanti oppure instabilità e mancanza di dettaglio sulle linee verticali sottili) può essere d'aiuto chiedere al sistema di eseguire nuovamente l'analisi del segnale d'ingresso e la determinazione dei migliori parametri, richiamando la procedura di regolazione automatica dal tasto A del telecomando o dal tasto AUTO del tastierino. Se la procedura automatica non avesse ancora effetto intervenite allora impostando manualmente i valori di frequenza e fase, avvicinandovi allo schermo quanto necessario per vedere gli effetti delle regolazioni.

#### Ritardo Y/C

Nel caso di segnali Video e S-Video può essere necessario allineare in senso orizzontale i colori entro i bordi dei vari oggetti che compongono l'immagine. Per un dato standard video (ad es. PAL o NTSC) il valore viene memorizzato e generalmente non necessita di ulteriori ritocchi, a meno che non cambi la

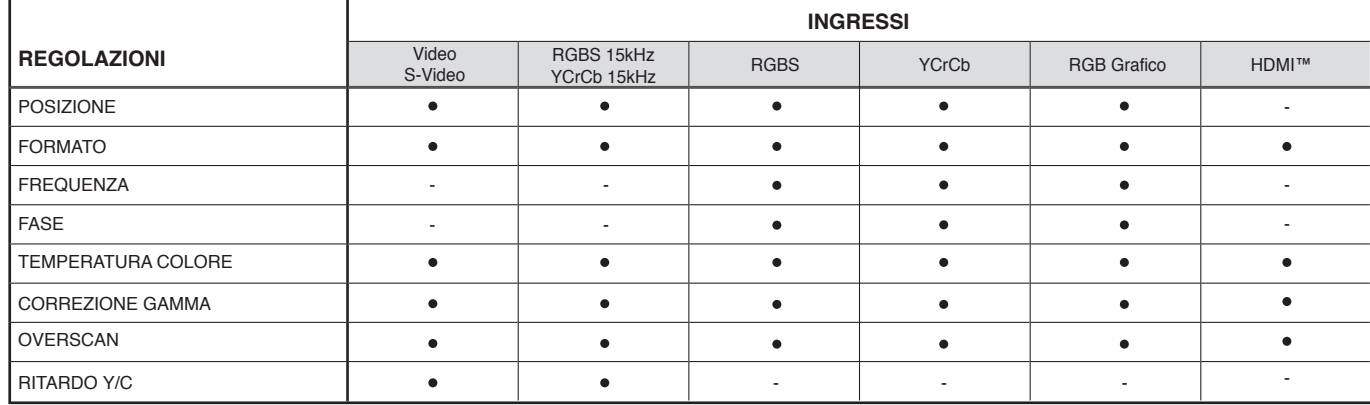

● regolabile - non regolabile

Fig. 32

#### **SETUP**

Questo menu raggruppa le regolazioni di uso meno frequente che possono essere d'aiuto in fase di installazione (quali ad esempio ad esempio la scelta della Lingua dell'On Screen Display o la visualizzazione di Immagini di Test).

#### ORIENTAZIONE

Capovolge sotto–sopra e rovescia specularmente tra destra–sinistra l'immagine proiettata, in modo da adeguarla alle configurazioni di installazione: tavolo, soffitto, tavolo-retro e soffitto-retro.

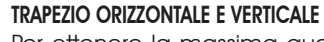

Per ottenere la massima qualità dell'immagine proiettata, vi consigliamo di installare il proiettore su di un piano di appoggio perpendicolare allo schermo di proiezione. Se l'immagine proiettata è inclinata a destra o sinistra utilizzate i piedini a vite posti sul fondo del proiettore per allineare la base dell'immagine proiettata alla base dello schermo (Fig. 32).

CONTROL (RS <sup>23</sup>2) 2 a 1  $A$ la protection contre les resqued'incende risk of fire, replace only withsame typeand rating fuse.Fig. 31

Se l'immagine proiettata necessita di essere centrata rispetto ai bordi orizzontali dello schermo, il dispositivo manuale di regolazione dell'alzo dell'obbiettivo consente di spostare lungo la verticale l'immagine (Fig.32). Lo spostamento massimo è pari a metà dell'altezza dell'immagine stessa in entrambe le direzioni.

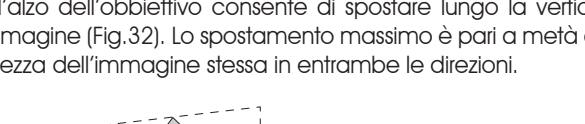

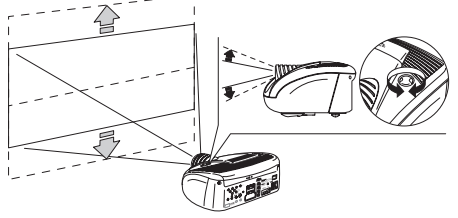

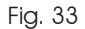

Se la regolazione appena citata non fosse sufficiente, per centrare l'immagine sullo schermo di proiezione, inclinate il proiettore e utilizzate la regolazione Trapezio Verticale per compensare la distorsione che ne risulta. La regolazione Trapezio Orizzontale aiuta a compensare eventuali inclinazioni del Proiettore sul piano orizzontale.

#### **OBIETTIVO**

La regolazione Zoom agisce sullo zoom motorizzato dell'obbiettivo permettendo di allargare o restringere le dimensioni dell'immagine proiettata. La regolazione Fuoco agisce sulla messa e fuoco motorizzata dell'obbiettivo, permette di ottenere la massima definizione dell'immagine proiettata; una esatta messa a fuoco dovrebbe permettere di distinguere, avvicinandosi allo schermo, ogni singolo pixel che compone l'immagine. Associate alle regolazioni ZOOM e FUOCO,il sistema HT305 fornisce due immagini di test da utilizzare nel caso in cui non si disponga di un segnale adatto per la messa a punto questi parametri. Una volta selezionato il menu di ZOOM o FUOCO,il tasto • richiama l 'immagine di test adatta alla regolazione in atto, terminata la messa a fuoco o scelto il valore desiderato di zoom (mediante i tasti  $\leftarrow$  /  $\rightarrow$ ), un'ulteriore pressione del tasto • rimuove la schermata di test.

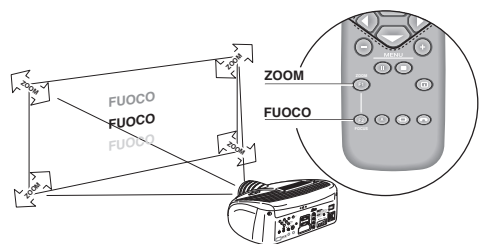

Fig. 34

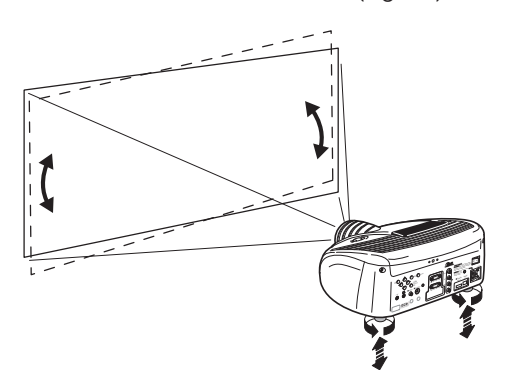

Nella fase iniziale dell'installazione i tasti del telecomando configurabili (F1, F2) svolgono le funzioni di zoom ottico e fuoco ottico (Fig. 34).

#### POWER ON

Se attivo (AUTO) permette l'accensione del sistema direttamente dall'alimentazione di rete, una volta terminata la fase di inizializzazione.

Se disattivato (STAND BY) una volta finita la fase di inizializzazione il sitema si pone nello stato di stand by in attesa di ricevere il comando di accensione dal telecomando o dal tastierino.

#### IMMAGINI DI TEST

Visualizza una serie di cinque segnali di test, utili per l'installazione del proiettore e per verificarne il funzionamento di base.

I tasti  $\bigwedge$  e  $\bigvee$  permettono di selezionare le diverse immagini di test.

#### IMPOSTAZIONI ORIGINALI

Riporta i valori di tutte le regolazioni (con l'esclusione di Posizione, Orientazione, Ritardo Y/C, Zoom e Fuoco) ai valori originali.

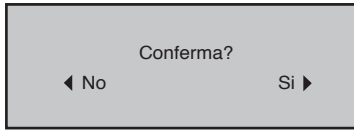

#### MENU

#### **LINGUA**

Elenca le lingue disponibili per i menu dell'On Screen Display.

#### LISTA SORGENTI

Al fine di rendere il sistema sempre più flessibile, le funzionalità di seguito descritte consentono di modificare il menù di selezione degli ingressi avvicinandolo alle necessità dell'utente. La schermata principale visualizza tutti gli ingressi fisicamente presenti nel sistema.

Se uno o più ingressi non vengono utilizzati, risulta spesso utile, oscurarlo dalla lista degli stessi ( richiamata con il tasto 0 ). A tale scopo, una volta selezionato l'ingresso, nel menu a discesa che compare con la pressione del tasto  $\leftarrow$ , è possibile scegliere l'attivazione o meno della sorgente (Fig.35). L'esclusione o l'attivazione della sorgente comportano una rinumerazione automatica dei rimanenti ingressi attivi.

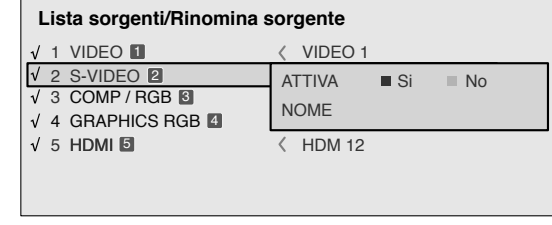

Fig.35

Le fonti di segnale video attive (visibili dal menu di selezione degli ingressi) sono evidenziate dal simbolo di spuntatura. Può risultare utile inoltre identificare l'ingresso anziché con il tipo di segnale utilizzato, con un nome più significativo per l'utente (ad esempio con il nome del dispositivo collegato).

Una volta scelto di rendere visibile un ingresso, sempre nel menu a discesa, selezionando la voce Nome è possibile rinominare la sorgente in uso.

Ciò renderà più agevole ricordare la sorgente collegata ad un particolare ingresso, si possono utilizzare, infatti, fino a dodici caratteri alfanumerici per attribuire un nome alla sorgente (per maggiori dettagli si veda la sezione "Inserimento testo").

#### Inserimento testo

A questo scopo il menu di immissione del testo che appare (Fig.36) permette l'introduzione dei caratteri in maniera semplice e veloce.

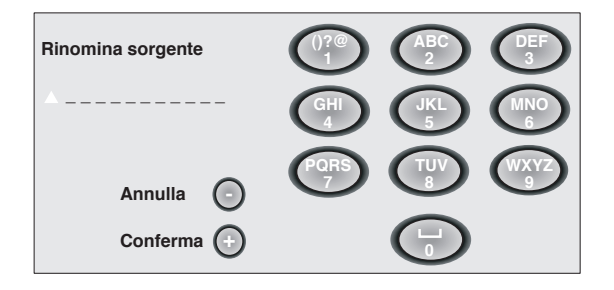

Fig.36

La modalità di immissione del testo rimane la stessa sia che si modifichi un nome esistente sia che si inserisca un nome per la prima volta. L'inserimento del carattere può avvenire in qualunque posizione tra quelle disponibili (rappresentate dalle linee orizzontali). Utilizzate i tasti  $\leftarrow$  /  $\rightarrow$  per muoversi, tra i caratteri, verso destra o verso sinistra rispettivamente. Premere il tasto numerico corrispondente al carattere (Fig. 36); la prima pressione seleziona il primo carattere, la seconda pressione il secondo e così di seguito.

### SIM2 Grand Cinema III

I caratteri a disposizione sono riportati nel menu di inserimento testo che accompagna questa modalità di configurazione. Una volta inserito un carattere per l'inserimento del successivo é sufficiente spostarsi con il cursore nella posizione immediatamente più a destra, con il tasto  $\rightarrow$  del telecomando, e quindi ripetere la procedura sopra descritta. Lo stesso dicasi se la lettera è associata allo stesso tasto di quella precedente. Usate il tasto  $\spadesuit$  per passare da caratteri maiuscoli a minuscoli e viceversa.

Gli eventuali errori si possono cancellare con il tasto  $\blacklozenge$  una volta posizionati sul carattere sbagliato.

Una volta terminato l'inserimento del testo, questo può essere confermato e salvato con la pressione del tasto MENU+.

Se si desidera annullare le modifiche apportate, usate il tasto MENU- del telecomando.

#### TASTI F1-F2

Permette di assegnare ai tasti del telecomando, denominati F1 e F2, funzioni diverse.

La schermata è costituita da sei voci, una per ciascuna riga e da due colonne indicanti i tasti F1-F2. La scelta tra F1 e d

F2 avviene tramite i tasti  $\bigtriangleup$  del telecomando; la funzione attribuita ad F1 o F2 si sceglie con i tasti  $\bigwedge' \bigvee$ 

La funzione svolta dal tasto è ricordata dal punto corrispondente dall'intersezione riga-colonna.

Di seguito vengono descritte le sei voci del menu.

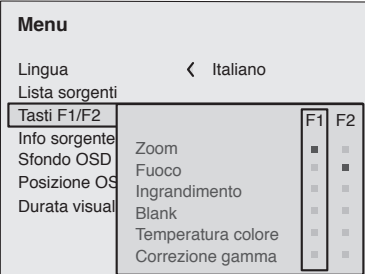

#### Zoom

Consente di entrare nell'ambiente di zoom ottico, ove i tasti  $\leftrightarrow$  permettono di diminuire o aumentare la superficie dell'immagine proiettata.

#### Focus

Una volta selezionato, i tasti  $\bigoplus$  permettono la messa a fuoco dell'immagine.

#### **Ingrandimento**

Attiva lo zoom elettronico, i tasti  $\bigtriangleup$  regolano l'ingrandimento dell'immagine.

Se il tasto viene premuto una seconda volta, si entra in modalità PAN in cui i tasti  $\bigwedge \bigvee \biguplus (\Rightarrow)$  danno la possibilità di traslare l'immagine ingrandita.

#### Blank

Toglie il segnale video presente producendo una schermata di colore nero. Appena premuto il tasto un 'indicazione dell'OSD di pochi secondi ne conferma l'attivazione. L'ulteriore pressione di un qualsiasi tasto del telecomando permette di ripristinare le condizioni precedenti

#### Temperatura colore

La pressione successiva del tasto interessato (F1 o F2)permette di scegliere tra i diversi valori della griglia. Mediante i tasti | e | è possibile spostarsi lungo le linee verticali (Fig.30),

mantenendo così costante la temperatura colore ma sostan-

dosi dalla curva del corpo nero.I tasti  $\leftarrow$  e  $\rightarrow$  permettono invece,

la selezione tra le diverse temperature colore (spostamento lungo le linee orizzontali della griglia ).

#### Correzione gamma

La pressione successiva del tasto interessato (F1 o F2) permetterà di scegliere tra le diverse curve gamma a disposizione.Lanavigazione tra i diversi valori può avvenire anche attraverso i tasti  $\leftarrow$  e  $\rightarrow$ 

### INFORMAZIONI SORGENTE

Quando attiva (SI) ad ogni cambio sorgente compaiono le informazioni relative al tipo di segnale. Se disattivato (NO) non si avrà alcuna informazione sulla sorgente selezionata.

#### SFONDO OSD

Determina il tipo di sfondo dell'On Screen Display.

#### DURATA VISUALIZZAZIONE OSD

Regola la durata di tempo trascorso il quale l'On Screen Display si cancella automaticamente dall'immagine proiettata. La regolazione viene effettuata con la  $\blacklozenge$  (diminuzione) e  $\rightarrow$  (aumento) entro l'intervallo 5-60 secondi.

#### POSIZIONE OSD

Permette di posizionare l'On Screen Display in corrispondenza di una determinata zona dell'immagine proiettata. Si usino a tale scopo i tasti freccia per una regolazione fine o i tasti 1...9 del telecomando per la selezione di una delle 9 posizioni predefinite.

Fig.37

#### **MEMORIE**

I principali parametri dell'immagine possono essere salvati in distinti insiemi di valori (chiamati 'Memorie') per essere successivamente applicati tutti insieme con un solo comando. Ci sono 3 distinte Memorie (Memoria 1, Memoria 2, Memoria

3) per ciascuno degli 8 tipi di segnale gestiti:

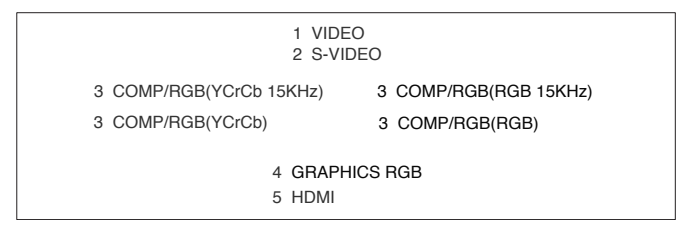

per un totale di 24 diverse Memorie disponibili.

I parametri dell'immagine che possono essere memorizzati/richiamati dal sistema di gestione delle Memorie sono i seguenti:

**Image Picture**<br>
IUMINOSITÁ FORMATO LUMINOSITÁ<br>CONTRASTO COLORE OVERSCAN TINTA GAMMA DETTAGLIO  $FII$ TRO MODO DETTAGLIO MODALITÁ VIDEO

RIDUZIONE RUMORE

**TEMPERATURA COLORE** 

Alcuni di questi possono non essere disponibili per certi ingressi o per certi segnali di ingresso, in accordo con quanto riportato nelle Tabelle 1 e 2.

La pagina del menu che consente la gestione delle Memorie è attivata dal tasto del telecomando o dal tasto Á del tastierino (Fig.38).

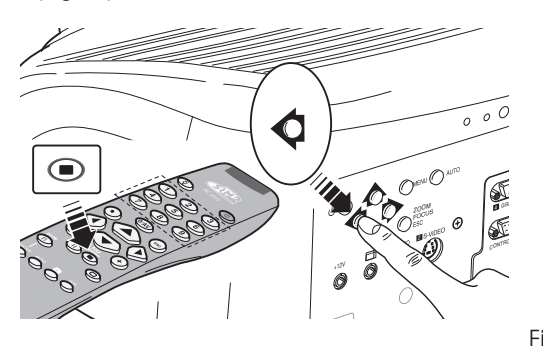

Per ciascuna memoria selezionata le possibili operazioni sono descritte qui di seguito.

#### SAIVARE UNA MEMORIA

Per salvare i valori correnti dei parametri dell'immagine entro la Memoria 1, ci si posizioni sulla riga '1' con i tasti  $\bigwedge \bigvee e$  si apra il menu a discesa con il tasto  $\leftarrow$  (Fig.39). Si selezioni quindi la riga 'Salva impostazione corrente'. A conferma dell'avvenuta operazione, compare in basso la scritta 'Impostazioni correnti salvate in Memoria 1' ed la lettera 'S' a sinistra del nome della memoria. In modo analogo si proceda per il salvataggio delle Memorie 2 e 3.

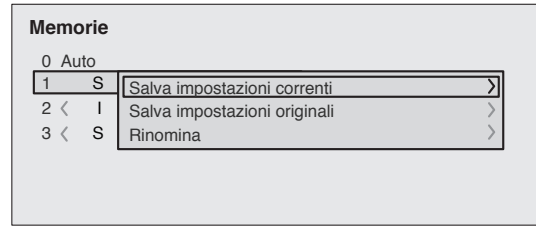

Fig.39

#### RICHIAMARE UNA MEMORIA

Per richiamare una Memoria, selezionare la riga desiderata e premere i tasto  $\rightarrow$ . I parametri memorizzati nella memoria selezionata saranno applicati all'immagine visualizzata, mentre un messaggio confermerà l'avvenuta operazione 'Memoria 1 richiamata'. La memoria che è stata richiamata, viene associata a quei particolari sorgente e tipo di segnale, e richiamata automaticamente tutte le volte che quella particolare combinazione di sorgente e tipo di segnale viene selezionata.

#### RIPORTARE UNA MEMORIA ALLE IMPOSTAZIONI ORIGINALI

Per reinserire i valori in una Memoria precedentemente modificata, selezionare la riga relativa a quella Memoria e aprire il menu a discesa corrispondente ( tasto Á). Si selezioni quindi la riga 'Salva impostazioni originali'. A conferma dell'avvenuta operazione, compare in basso la scritta 'Impostazioni originali salvate in Memoria 1' ed la lettera 'I' a sinistra del nome della memoria.

#### RINOMINARE UNA MEMORIA

E' possibile attribuire un nome a ciascuna delle Memorie. L'immissione del nome (di lunghezza non superiore a 12 caratteri alfanumerici) può essere effettuata selezionando la voce 'Rinomina' dal menu a discesa relativa. L'immissione del testo avviene secondo le modalità riportate nel paragrafo "Inserimento testo".

Fig.38

#### RIPRISTINO VALORI CORRENTI

All'ingresso del menu 'Memorie' una copia delle impostazioni correnti viene salvata in una memoria temporanea (contrassegnata da 0 - AUTO). E' possibile, dopo avere richiamato una o più memorie, ripristinare le impostazioni esistenti al momento dell'ingresso nel menu Memorie selezionando la Memoria '0' (0 - AUTO). Questa operazione tuttavia deve essere effettuata prima che la pagina del menu 'Memorie' scompaia (30 secondi dopo l'ultima operazione con telecomando o tastierino). Al suo successivo apparire infatti, la memoria temporanea conterrà nuove informazioni, che tengono conto delle Memorie eventualmente selezionate nel penultimo accesso alla pagina 'Memorie'.

La Memoria 0 può essere utilizzata anche se, per il segnale in uso, non si desidera abilitare la gestione delle Memorie. Una volta selezionata, infatti, quando viene scelta una sorgente, vengono automaticamente ricaricate le impostazioni effettive al momento del precedente richiamo della stessa.

### INFO

Visualizza informazioni relative al segnale video/grafico proiettato e allo stato di funzionamento del sistema.

Tale funzione appare premendo il tasto  $\Box$  del telecomando. (o, in assenza di On Screen Display, il tasto  $\rightarrow$  del tastierino).

#### MENU INDIVIDUALI

I menu individuali consentono di accedere alle principali regolazioni che hanno effetto sulla qualità dell'immagine in modo diretto, senza richiamare il menu principale.

Le regolazioni Luminosità, Contrasto, Colore, Tinta, Dettaglio e FILTRO appariranno una dopo l'altra, nelle parte inferiore dello schermo, premendo i tasti  $\bigwedge^{\bullet}$  e  $\bigvee^{\bullet}$ .

#### **MESSAGGI**

Durante il funzionamento possono apparire i seguenti messaggi:

### Seanale assente

Il proiettore non riconosce alcun segnale applicato all'ingresso selezionato.

- Verificare che l'ingresso selezionato sia effettivamente collegato ad una sorgente di segnale video o grafico e che tale sorgente sia funzionante.
- Verificare che i segnali video o grafici forniti dalla sorgente siano compatibili con le specifiche tecniche del proiettore.
- Verificare l'integrità dei cavi utilizzati per collegare il proiettore alle varie sorgenti.

#### Fuori limite

La risoluzione o la frequenza verticale/orizzontale del segnale di ingresso eccede le specifiche del proiettore.

- Fornire la proiettore un segnale che rispetti le specifiche.

# 10 MANUTENZIONE E PULIZIA

Il proiettore non necessita di alcuna regolazione interna, né vi sono al suo interno parti che possano essere sostituite o regolate dall'utilizzatore.

Per la sostituzione della lampada, o per qualsiasi riparazione, rivolgetevi al nostro centro di assistenza tecnica più vicino che provvederà con cortesia ed efficienza a risolvere ogni problema.

Per la pulizia del guscio esterno del proiettore usate un panno morbido eventualmente inumidito leggermente con acqua e poco sapone neutro. Non strofinate insistentemente le serigrafie del pannello posteriore.

Per la pulizia dell'obiettivo utilizzate un pennellino molto morbido per rimuovere la polvere oppure uno straccio del tipo usato per la pulizia degli occhiali nel caso sia necessario rimuovere impronte digitali od altre tracce di unto.

# 11 PROBLEMI PIù COMUNI

#### Manca corrente (Spie rossa e verde sempre spente)

- Verificare che l'interruttore rete posteriore sia in posizione I.
- Verificare che il cavo rete sia collegato correttamente ad una presa rete funzionante.
- Verificare l'integrità del fusibile posto sulla presa rete posteriore.
- Sostituire il fusibile di protezione posto sulla presa rete con uno di uguale tipo e caratteristiche (T 3,15A H) (Fig. 2).
- Se il fusibile si brucia ripetutamente rivolgersi ad un centro di assistenza autorizzato.

#### La lampada rimane spenta

- Se si verifica dopo un breve intervallo di tempo dall'ultimo spegnimento, attendere alcuni minuti prima di riaccendere, per permettere alla lampada di raffreddarsi fino alla sua temperatura ottimale di accensione.
- Se si verifica anche quando il proiettore si è raffreddato, rivolgersi ad un centro di assistenza autorizzato.

#### Nessuna immagine

- Verificare che l'ingresso selezionato sia effettivamente collegato ad una sorgente di segnale video o grafico e che tale sorgente sia funzionante.
- Verificare che i segnali video o grafici forniti dalla sorgente siano compatibili con le specifiche tecniche del proiettore.
- Verificare l'integrità dei cavi utilizzati per collegare il proiettore alle varie sorgenti.
- Verificare che la temperatura ambiente sia inferiore a 35 gradi centigradi.
- Verificare che le feritoie di entrata e di uscita dell'aria di raffreddamento siano libere e non risultino ostruite.
- Se il problema persiste è necessario rivolgersi ad un centro di assistenza autorizzato.

#### Immagine disturbata, instabile o rumorosa

- Verificare che i segnali video o grafici forniti dalla sorgente siano compatibili con le specifiche tecniche del proiettore.

- Verificare l'integrità dei cavi utilizzati per collegare il proiettore alle varie sorgenti.
- Se il problema si manifesta su un segnale video proveniente da un sintonizzatore, verificare che il canale ricevuto sia correttamente sintonizzato e che l'impianto d'antenna sia efficiente.
- Se il problema si manifesta su un segnale video proveniente da videoregistratore, verificare che il nastro della cassetta non sia eccessivamente usurato e provare ad attivare la modalità VCR nel menu Immagine.
- Regolare il parametro Dettaglio nel menu Immagine per ottimizzare l'immagine proiettata.

#### Immagine incompleta lungo i bordi (verticali od orizzontali)

- Verificare che i segnali video o grafici forniti dalla sorgente siano compatibili con le specifiche tecniche del proiettore.
- Eseguire una regolazione automatica premendo il tasto Auto posto sul telecomando o sul tastierino posteriore.
- Regolare la posizione orizzontale o verticale dell'immagine proiettata agendo sul menu Regolazioni Immagine / Posizione.
- Regolare l'ampiezza orizzontale o verticale dell'immagine proiettata agendo sul menu Regolazioni Immagine / Formato.

#### Immagine troppo scura/chiara o con colori innaturali

- Verificare che i segnali video o grafici forniti dalla sorgente siano compatibili con le specifiche tecniche del proiettore.
- Regolare i parametri di Contrasto, Luminosità, Colore e Tinta agendo sul menu Immagine.
- Se necessario agire sulle regolazioni di Temperatura colore e Correzione Gamma.

#### Immagine grafica con dettagli verticali confusi o tremolanti

- Verificare che i segnali video o grafici forniti dalla sorgente siano compatibili con le specifiche tecniche del proiettore.

### SIMZ Grand Cinema III

- Eseguire una regolazione automatica dell'immagine premendo il tasto Auto posto sul telecomando o sul tastierino posteriore.
- Regolare i parametri di Frequenza e Fase nel menu Regolazioni Immagine / Frequenza-Fase per ottimizzare i dettagli verticali dell'immagine proiettata.

#### Immagine video con colori non allineati ai dettagli verticali

- Verificare che i segnali video o grafici forniti dalla sorgente siano compatibili con le specifiche tecniche del proiettore.
- Regolare il parametro Ritardo Y / C nel menu Regolazioni

Immagine / Reg. Avanzate per allineare i colori con i bordi dei dettagli verticali dell'immagine proiettata.

### Telecomando non funzionante

- Verificare che le pile che alimentano il telecomando siano cariche ed inserite con l'esatta polarità.
- Verificare che non vi siano ostacoli davanti ai ricevitori ad infrarossi posti davanti e dietro al proiettore.
- Verificare che i ricevitori ad infrarossi posti davanti e dietro al proiettore non siano illuminati da sorgenti di luce intensa.

### 12 ACCESSORI OPZIONALI

Presso i nostri rivenditori autorizzati potete acquistare i seguenti accessori opzionali:

- Kit montaggio a soffitto e parete.

Utilizzate solo accessori originali o approvati da SIM2 Multimedia.

ATTENZIONE: per l'installazione a soffitto o parete mediante staffa di sospensione seguire scrupolosamente le istruzioni e le norme di sicurezza incluse nella confezione della staffa.

# A SPECIFICHE TECNICHE

### OTTICA HT305

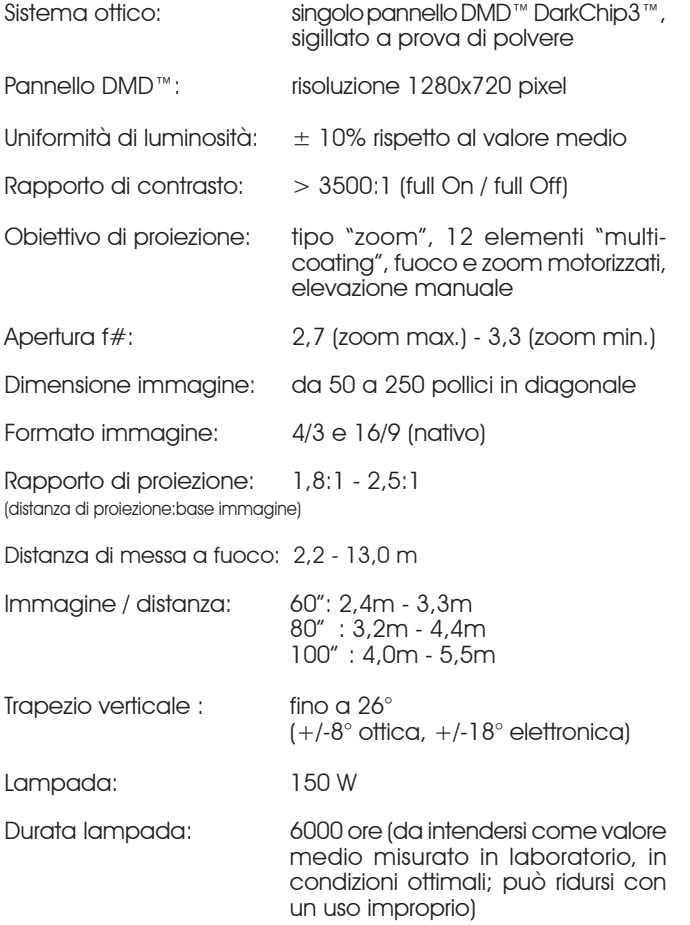

#### SIMP Grand Cinema ETT

#### GENERALI Alimentazione: da 100 a 240 Vac, tolleranza - 10% + 6%, frequenza da 48 a 62 Hz Consumo: 200 W max Fusibile: T 3,15A H, 5 x 20 mm Dimensioni proiettore: 352mm x 174mm x 318mm (LxAxP) Peso: 5,0 kg Imballo: 400 x 275 x 405 mm (LxAxP), in cartone doppio rinforzato e gusci espansi anti-shock. Peso 8,0 kg accessori compresi. Imballo in materiali riciclabili. Temperatura di esercizio: 0 a 35°C Temperatura di trasporto: -10 a 55°C Temp. di immagazz.: -10 a 55°C Umidità: 10% a 90% in assenza di conden- $\mathsf{S}\cap$ Sicurezza: EN 60950, UL 60950 Trasportabilità: il prodotto è considerato "apparecchio da tavolo" Compatibilità elettrom.: EN 55022 Classe B EN 55024 EN 61000-3-2 EN 61000-3-3 Trasporto: IEC 68-2-31, IEC 68-2-32 **ELETTRONICA** Seanali di inaresso: CVBS su connettore tipo RCA S-VIDEO su connettore mini-DIN RGBHV su connettore DB15HD RGBS/YCrCb su connettori tipo RCA HDMI™ Frequenza orizzontale: da 15 ad 80 kHz (fino al formato UXGA, 60 Hz) Frequenza verticale: 48-100 Hz Standard video: selezione automatica (PAL B,G,H,I,M,N,60, SECAM, NTSC 3.58 e 4.43) Standard alta definizione: ATSC HDTV (480p, 720p, 1080i) Standard grafici: VGA, SVGA, XGA, SXGA, UXGA Deinterlacer: ottimizzazione delle immagini in movimento e tre diversi algoritmi di interpolazione (filtro mediano a 9 punti, line/field repetition, line/field insertion). Processore video: DTI, CTI, comb filter, noise reduction. Regolazioni di sharpness, ritardo luma-croma e tinta NTSC. Controllo remoto: mediante telecomando a raggi infrarossi e da personal computer via interfaccia seriale RS232 Schermi motorizzati: mediante due uscite a 12 Vdc, 100 mA max su prese jack Uscita : Ottica Audio su connettore TOSLINK

### B DIMENSIONI

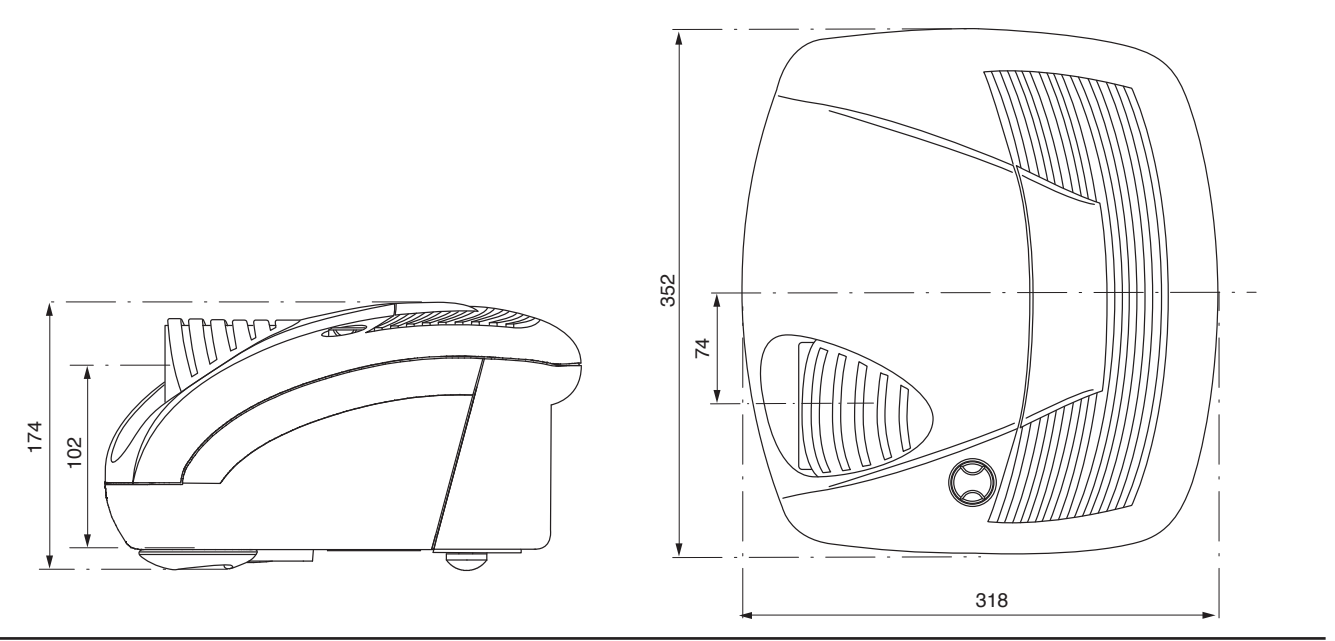

# C DISTANZE DI PROIEZIONE

Utilizzate le tabelle ed i grafici qui forniti per determinare la distanza di proiezione ottimale che Vi permette di avere la dimensione desiderata della base dell'immagine proiettata. Le distanze di proiezione "L" si misurano tra l'esterno dell'obiettivo e lo schermo (Fig.40a). La regolazione dell'alzo dell'obiettivo permette di centrare l'immagine all'interno dei bordi orizzontale dello schermo quando quest'ultimo ed il proiettore non sono in asse (Fig.40b). Se la distanza tra centro obiettivo e centro schermo, "H" supera il valore Hmax é necessario ricorrere all'inclinazione del proiettore e alla compensazione della distorsione trapezio che ne risulta.

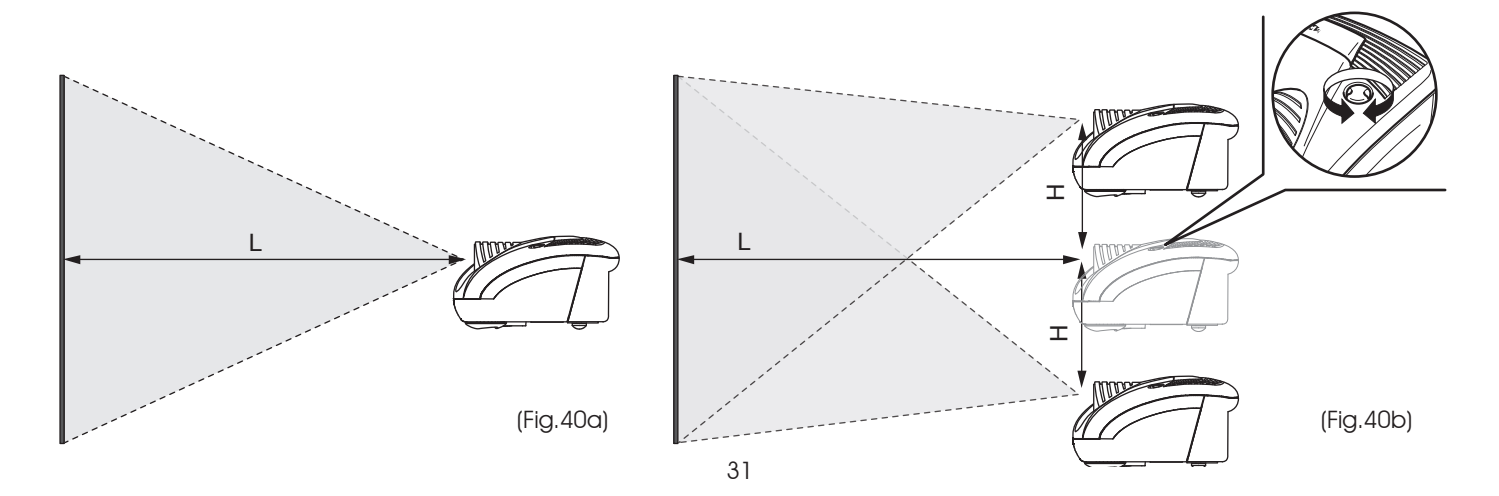

#### Tabella distanza di proiezione HT305

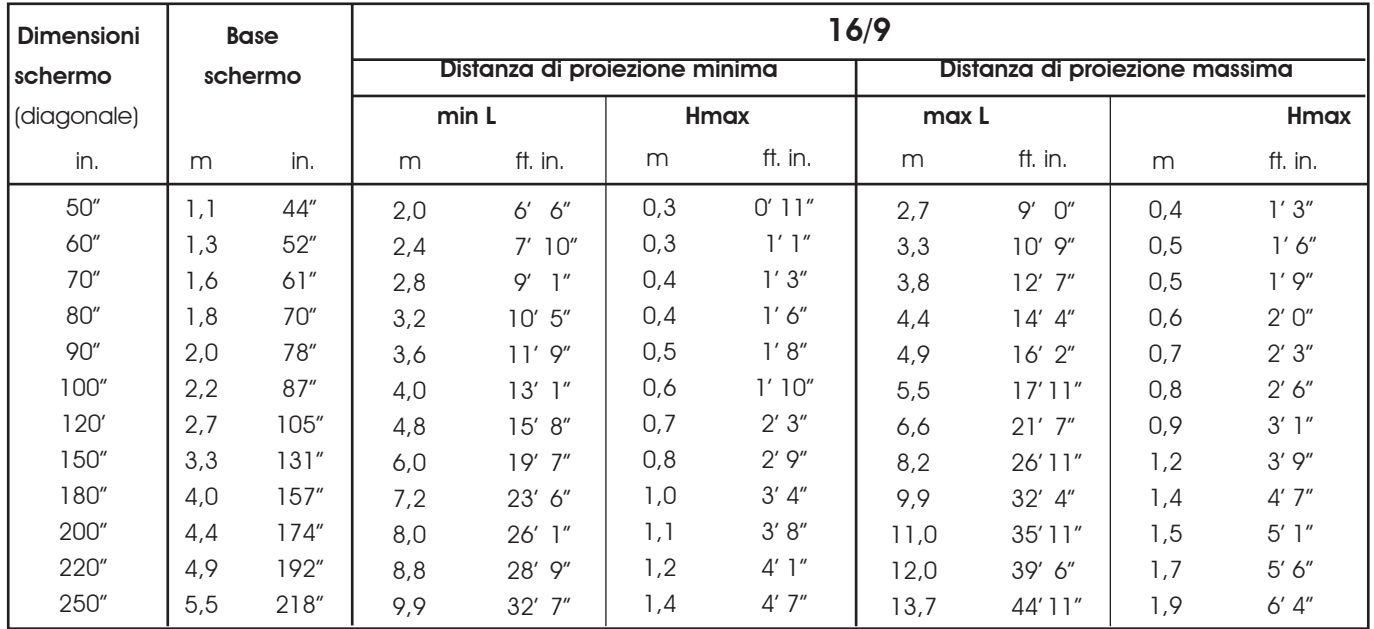

### Tabella distanza di proiezione HT305

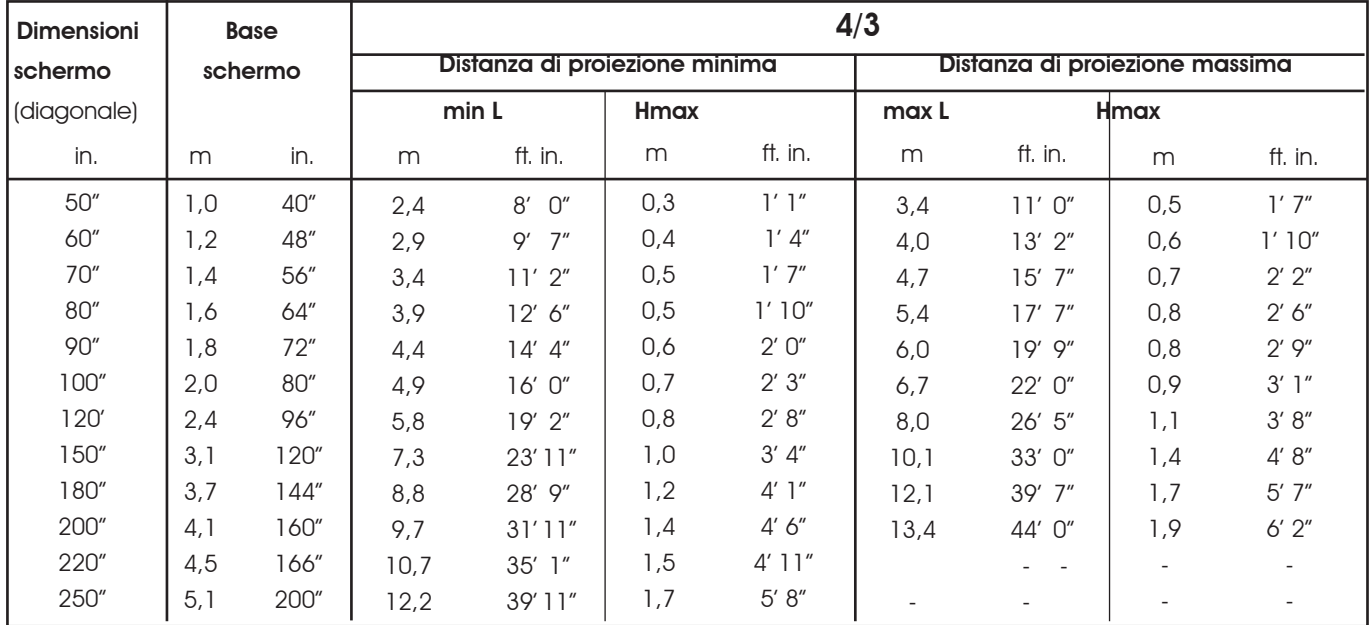

# D STRUTTURA DEI MENU A SCHERMO

# **Picture**

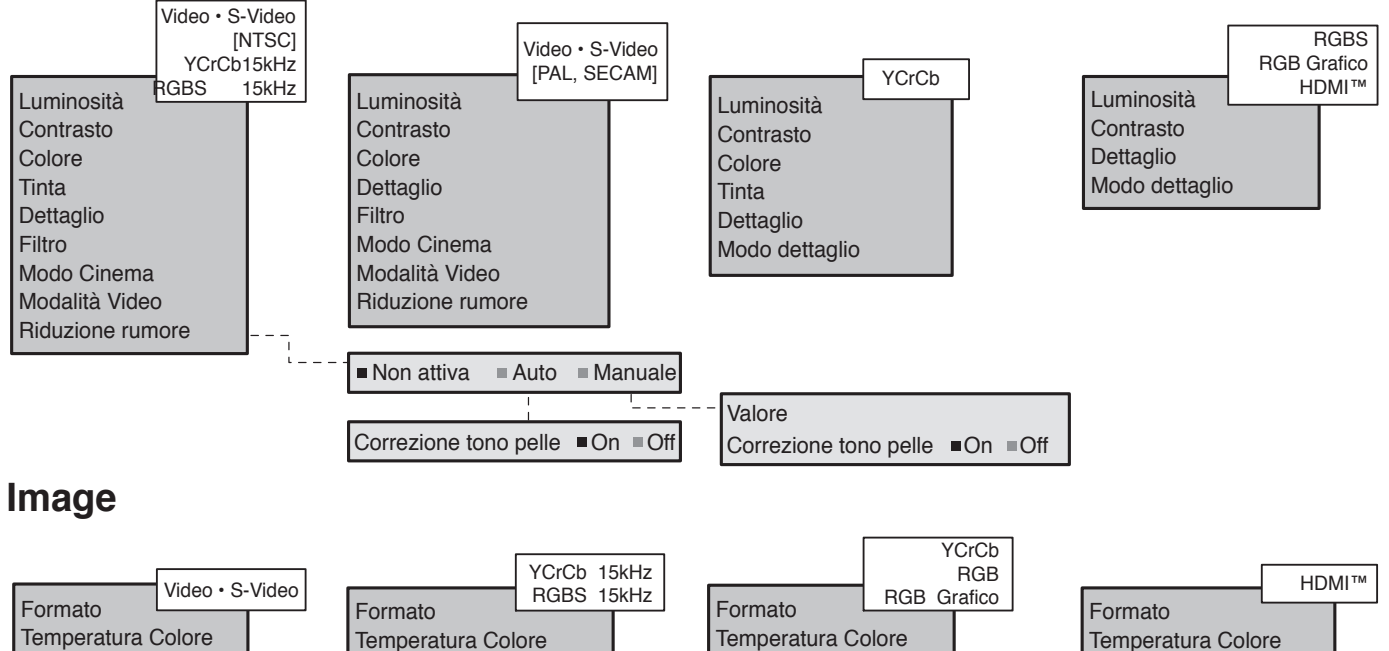

Correzione Gamma Posizione Overscan Ritardo Y/C

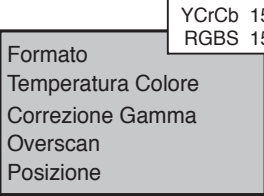

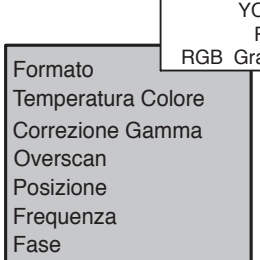

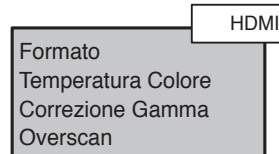

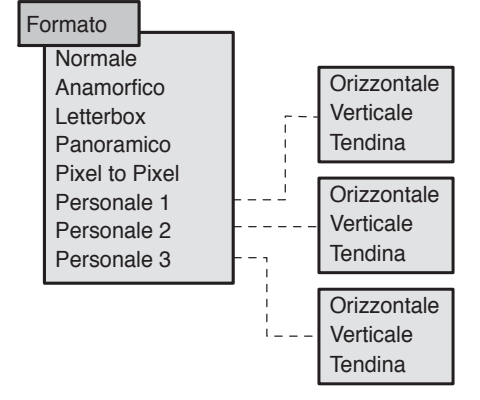

# **Setup**

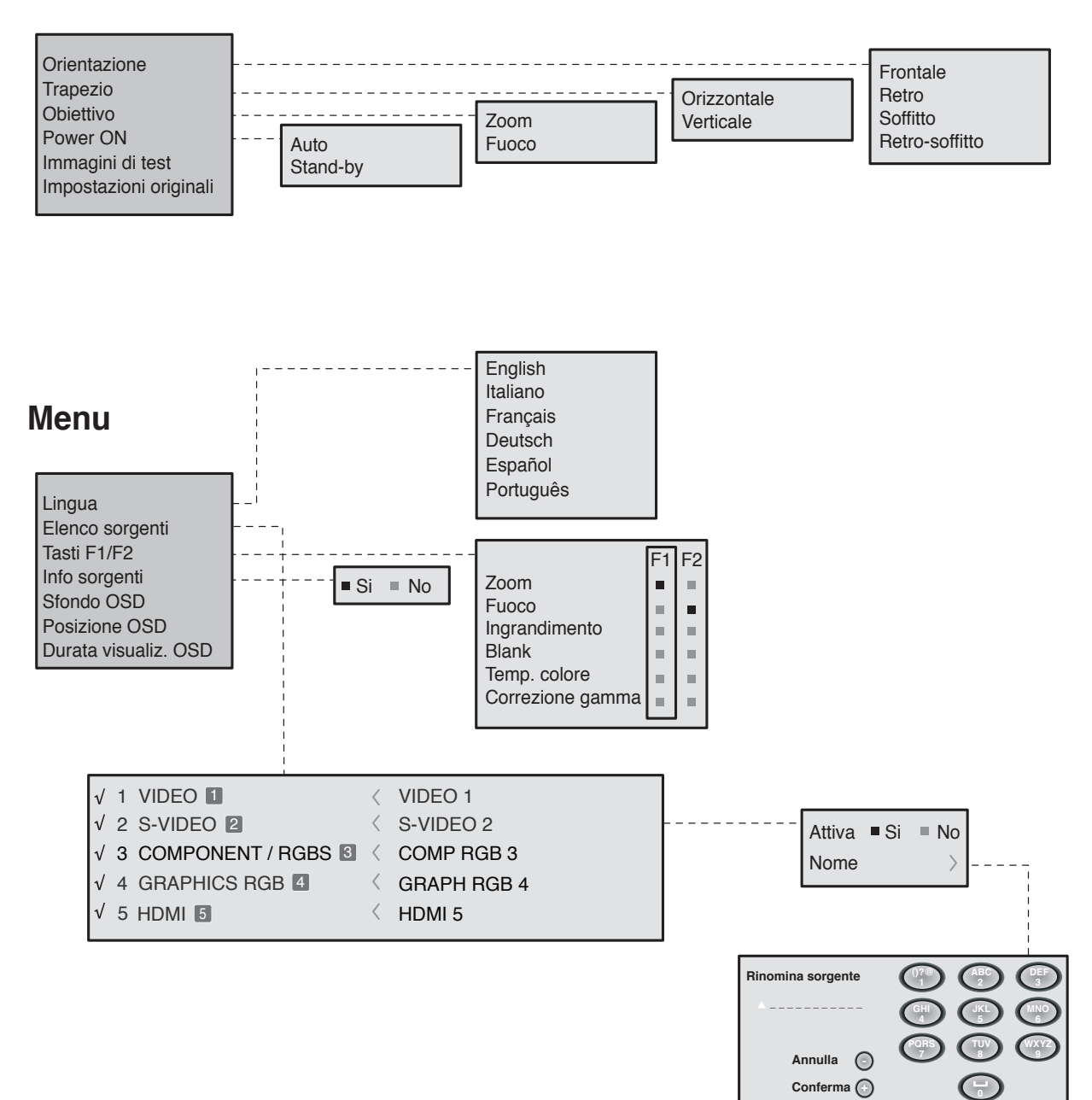

# **Memorie**

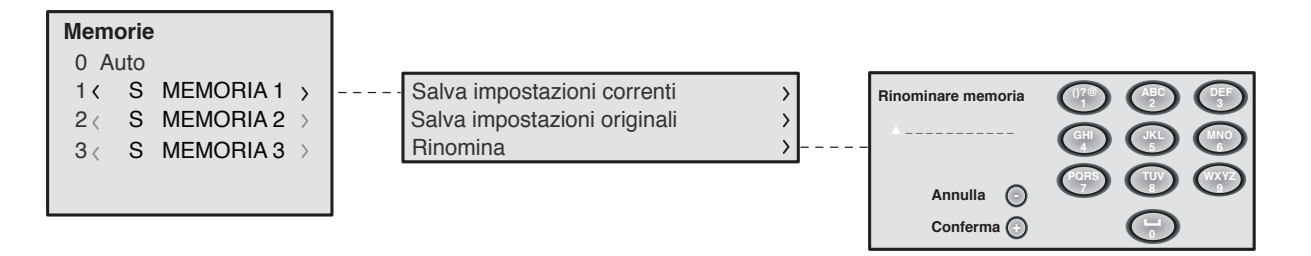

# **SOMMARIO**

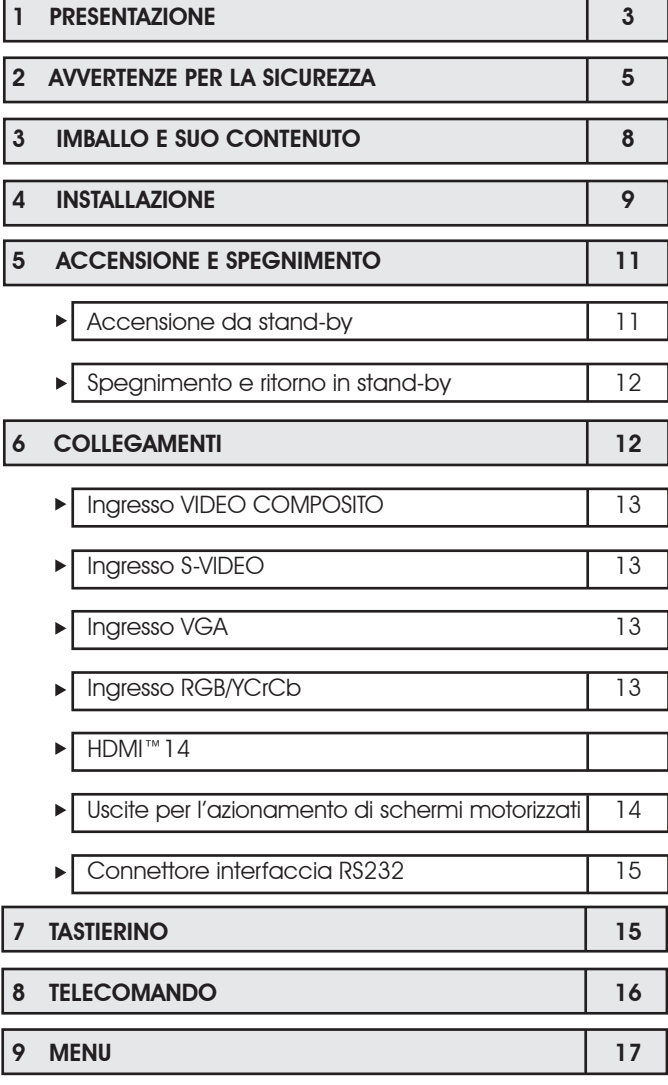

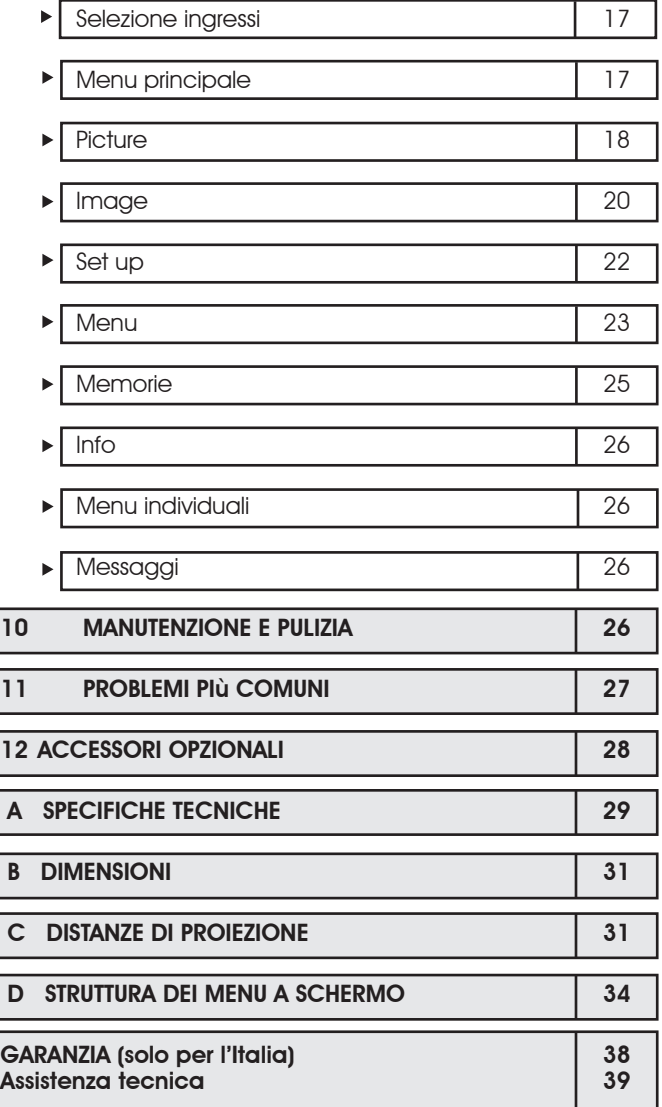

### SIMZ Grand Cinema III

### **GARANZIA**

#### Clausole di garanzia

1. L'apparecchio è garantito per un periodo di 24 mesi dalla data di acquisto o di installazione che viene comprovata da un documento di consegna, rilasciato dal rivenditore, o da altro documento provante che riporti il nominativo del rivenditore e la data in cui è stata effettuata la vendita.

#### La garanzia è valida solo in Italia.

- 2. Per garanzia si intende la sostituzione o riparazione gratuita delle parti componenti l'apparecchio riconosciute difettose all'origine per vizi di fabbricazione.
- 3. Non sono coperte dalla garanzia tutte le parti che dovessero risultare difettose a causa di danni causati dal trasporto, di negligenza o trascuratezza nell'uso di errata installazione o manutenzione operata da personale non autorizzato, dall'uso dell'apparecchio in modo improprio o comunque diverso da quello per il quale l'apparecchio è stato costruito, ovvero, infine, di circostanze che, comunque, non possano farsi risalire a difetti di fabbricazione dell'apparecchio. Restano in ogni caso esclusi dalla garanzia i particolari asportabili e gli eventuali accessori, se non si dimostri che si tratta di vizio di fabbricazione.

Sono altresì esclusi dalle prestazioni in garanzia gli interventi tecnici inerenti l'installazione e/o il collaudo dell'apparecchio, oltre alle parti soggette a normale usura.

4. La garanzia è riconosciuta purché l'installazione consenta la normale accessibilità dell'apparecchio. Per installazioni particolari (soffitto, pareti, ecc.) il recupero e il posizionamento ad altezza d'uomo dell'apparecchio sono a carico dell'utente.

- 5. La Casa Costruttrice declina ogni responsabilità per eventuali danni che possono derivare, direttamente o indirettamente, a persone, animali domestici o cose in conseguenza della mancata osservanza di tutte le prescrizioni indicate nel libretto istruzioni, specialmente per le avvertenze in tema di installazione, uso e manutenzione dell'apparecchio. Resta inteso che la Casa Costruttrice non si ritiene responsabile per danni diretti e/o indiretti causati o conseguenti al mancato utilizzo dell'apparecchio.
- 6. Per gli apparecchi per i quali è richiesto e/o previsto l'intervento a domicilio, I'utente e tenuto a corrispondere il contributo fisso per spese di trasferimento a domicilio in vigore alla data dell'intervento. Qualora l'apparecchio venisse riparato presso uno dei Centri di Assistenza Tecnica Autorizzati dalla Casa Costruttrice, le spese ed i rischi del trasporto relativi saranno a carico dell'utente.
- 7. Trascorsi 24 mesi dalla data di acquisto, I'apparecchio non è più coperto da garanzia e l'assistenza verrà prestata addebitando le parti sostituite, le spese di manodopera e di trasporto del personale e dei materiali, secondo le tariffe vigenti in possesso del personale dei Centri di Assistenza Tecnica Autorizzati dalla Casa Costruttrice. In caso di intervento da effettuarsi presso uno dei Centri di Assistenza Tecnica Autorizzati dalla Casa Costruttrice, I'apparecchio dovrà esservi recapitato a spese ed a rischio dell'utente.
- 8. Questa è l'unica garanzia valida; nessuno è autorizzato, ad esclusione della Casa Costruttrice, ad estendere o modificare i termini della stessa o ancora a rilasciarne altre scritte verbali. è in ogni caso esclusa la sostituzione dell'apparecchio nonché il prolungamento della garanzia a seguito di intervenuto guasto.

### Assistenza tecnica (solo per l'Italia)

L'apparecchio da Lei acquistato è un prodotto di alta tecnologia e ottima qualità, costruito utilizzando le più moderne tecniche elettroniche.

In caso di necessità gli interventi di garanzia (sul territorio italiano) ai proiettori prodotti da SIM2 Multimedia spa, sono a cura della Rete di Centri di Assistenza Tecnica autorizzati dalla Casa Costruttrice.

Per conoscere il Centro di Assistenza più vicino alla sua città o per qualsiasi informazione tecnica, La preghiamo di contattare la Casa Costruttrice al seguente numero telefonico (in orario di ufficio):

# 0434 383214

Per tutti gli apparecchi l'intervento a domicilio è previsto previo accordo con i Centri di Assistenza Tecnica autorizzati. Si consiglia di rivolgersi ai Centri Autorizzati per eventuali riparazioni anche al di fuori del periodo di garanzia.

#### Importante: Per ottenere l'Assistenza in garanzia è necessario esibire la bolla di accompagnamento e lo scontrino fiscale unitamente a questa parte della garanzia

#### Identità dell'utente e del prodotto

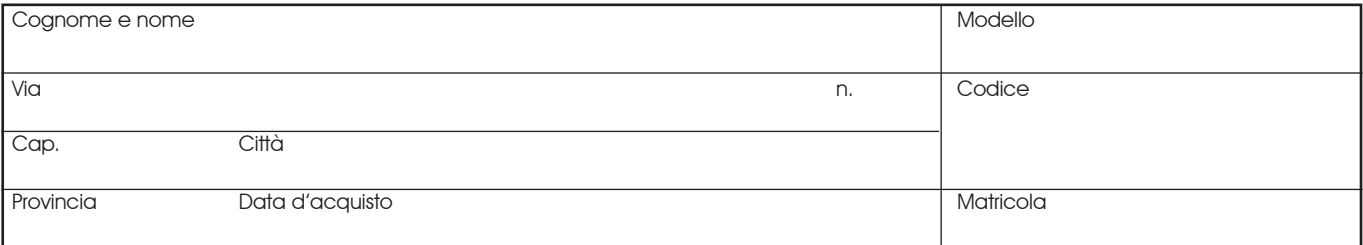

Timbro con data del Rivenditore

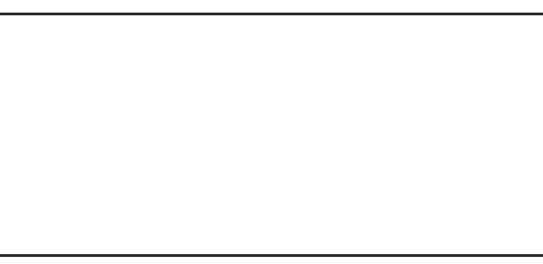

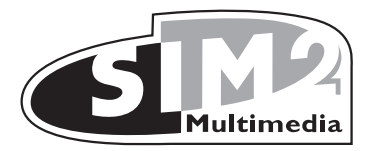

SIM2 Multimedia S.p.a. • Viale Lino Zanussi, 11 • 33170 Pordenone - ITALY Phone +39.434.383.253-256 • Fax +39.434.383260-261 www.sim2.com • e-mail: info@sim2.it

SIM2 USA Inc. • 10108 USA Today Way • 33025 Miramar FL - USA Phone  $+1.954.4422999 \cdot \text{Fax} + 1.954.4422998$ www.sim2usa.com • e-mail: sales@sim2usa.com

SIM2 Deutschland GmbH • Gewerbepark, 17 D-35606 Solms Phone 0800.800.7462 • Fax 0800.900.7462 www.sim2.com • e-mail: info.de@sim2.it

SIM2 UK LTD • Steinway House Worth Farm, Little Horsted Nr. Uckfield, East Sussex TN22 5TT Phone +44.01825.750850 • Fax +44.01825.750851 www.sim2.co.uk • e-mail: kate.buckle@sim2.co.uk

SIM2 Multimedia è certificata

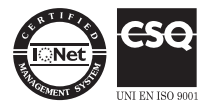

• A causa dello sviluppo continuo del prodotto, specifiche e progetto potrebbero subire modifiche senza preavviso.